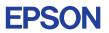

## CMOS 4-BIT SINGLE CHIP MICROCOMPUTER **E0C6009**

# **DEVELOPMENT TOOL MANUAL**

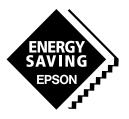

**SEIKO EPSON CORPORATION** 

#### NOTICE

No part of this material may be reproduced or duplicated in any form or by any means without the written permission of Seiko Epson. Seiko Epson reserves the right to make changes to this material without notice. Seiko Epson does not assume any liability of any kind arising out of any inaccuracies contained in this material or due to its application or use in any product or circuit and, further, there is no representation that this material is applicable to products requiring high level reliability, such as medical products. Moreover, no license to any intellectual property rights is granted by implication or otherwise, and there is no representation or warranty that anything made in accordance with this material will be free from any patent or copyright infringement of a third party. This material or portions thereof may contain technology or the subject relating to strategic products under the control of the Foreign Exchange and Foreign Trade Law of Japan and may require an export license from the Ministry of International Trade and Industry or other approval from another government agency.

MS-DOS and EDLIN are registered trademarks of Microsoft Corporation, U.S.A. PC-DOS, PC/AT, VGA, EGA and IBM are registered trademarks of International Business Machines Corporation, U.S.A. NEC PC-9801 Series and NEC are registered trademarks of NEC Corporation. All other product names mentioned herein are trademarks and/or registered trademarks of their respective owners.

# **E0C6009 Development Tool Manual**

## PREFACE

This manual mainly explains the outline of the development support tool for the 4-bit Single Chip Microcomputer E0C6009.

Refer to the "E0C62 Family Development Tool Reference Manual" for the details (common to all models) of each development support tool. Manuals for hardware development tools are separate, so you should also refer to the below manuals.

| Development tools     | Ð | E0C62 Family Development Tool Reference Manual<br>EVA6S32R Manual<br>ICE6200 (ICE62R) Hardware Manual |
|-----------------------|---|----------------------------------------------------------------------------------------------------|
| Development procedure | æ | E0C62 Family Technical Guide                                                                          |
| Device (E0C6009)      | æ | E0C6009 Technical Manual                                                                              |
| Instructions          | F | E0C6200/6200A Core CPU Manual                                                                         |

## **CONTENTS**

| 1 | COM   | POSITION OF DEVELOPMENT SUPPORT TOOL        | 1  |
|---|-------|---------------------------------------------|----|
|   | 1.1   | Configuration of DEV6009                    | 1  |
|   | 1.2   | Developmental Environment                   |    |
|   | 1.3   | Development Flow                            |    |
|   | 1.4   | Production of Execution Disk                |    |
| 2 | CROS  | S ASSEMBLER ASM6009                         | 4  |
|   | 2.1   | ASM6009 Outline                             |    |
|   | 2.2   | E0C6009 Restrictions                        |    |
|   | 2.3   | ASM6009 Quick Reference                     |    |
| 3 | FUNC  | CTION OPTION GENERATOR FOG6009              | 7  |
|   | 3.1   | FOG6009 Outline                             |    |
|   | 3.2   | E0C6009 Option List                         |    |
|   | 3.3   | Option Specifications and Selection Message |    |
|   | 3.4   | FOG6009 Quick Reference                     |    |
|   | 3.5   | Sample File                                 |    |
| 4 | SEGM  | IENT OPTION GENERATOR SOG6009               | 22 |
|   | 4.1   | SOG6009 Outline                             |    |
|   | 4.2   | Option List                                 |    |
|   | 4.3   | Segment Ports Output Specifications         |    |
|   | 4.4   | SOG6009 Quick Reference                     |    |
|   | 4.5   | Sample Files                                |    |
| 5 | ICE C | CONTROL SOFTWARE ICS6009                    | 29 |
|   | 5.1   | ICS6009 Outline                             |    |
|   | 5.2   | ICS6009 Restrictions                        |    |
|   | 5.3   | ICS6009 Quick Reference                     | 31 |

| 6 MASK DATA CHECKER MDC6009                    | 34             |
|------------------------------------------------|----------------|
| 6.1 MDC6009 Outline                            |                |
| 6.2 MDC6009 Quick Reference                    |                |
| APPENDIX A. E0C6009 INSTRUCTION SET            | 37             |
| Appendix B. TROUBLESHOOTING                    | 41             |
| APPENDIX C. 1/2 BIAS DRIVE WAVEFORM OUTPUT FRO | OM EVA6S32R 43 |

# 1 COMPOSITION OF DEVELOPMENT SUPPORT TOOL

Here we will explain the composition of the software for the development support tools, developmental envilonment and how to generate the execution disk.

## 1.1 Configuration of DEV6009

The below software are included in the product of the E0C6009 development support tool DEV6009.

- 1. Cross Assembler ASM6009 ..... Cross assembler for program preparation
- 2. Function Option Generator FOG6009 ..... Function option data preparation program
- 3. Segment Option Generator SOG6009 ...... Segment option data preparation program
- 4. ICE Control Software ICS6009 ..... ICE control program
- 5. Mask Data Checker MDC6009 ...... Mask data preparation program

## 1.2 Developmental Environment

The software product of the development support tool DEV6009 operates on the following host systems:

- IBM PC/AT (at least PC-DOS Ver. 2.0)
- NEC PC-9801 Series (at least MS-DOS Ver. 3.1)

When developing the E0C6009, the above-mentioned host computer, editor, P-ROM writer, printer, etc. must be prepared by the user in addition to the development tool which is normally supported by Seiko Epson.

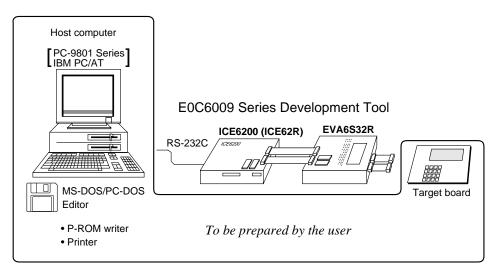

Fig. 1.2.1 System configuration

Note The DEV6009 system requires a host computer with a RAM capacity of about 140K bytes. Since the ICE6200 (ICE62R) is connected to the host computer with a RS-232C serial interface, adapter board for asynchronous communication will be required depending on the host computer used.

## 1.3 Development Flow

Figure 1.3.1 shows the development flow through the DEV6009.

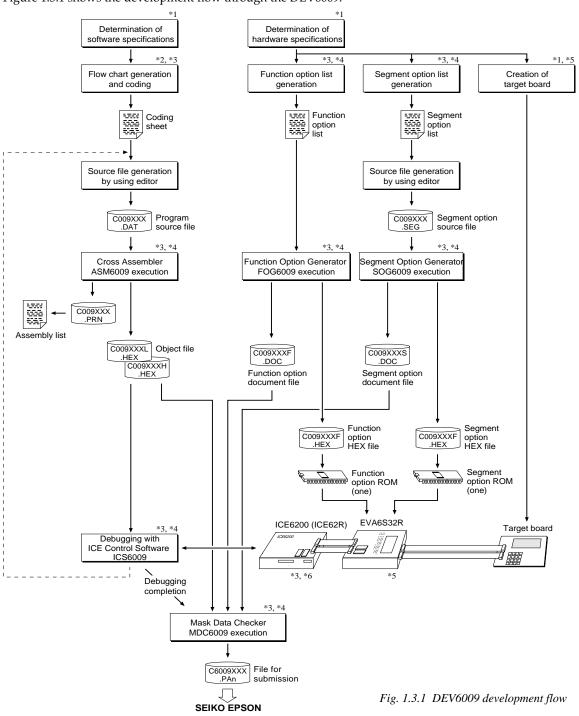

#### **Concerning file names**

All the input-output file name for the each development support tool commonly use "C009XXX". In principle each file should be produced in this manner. Seiko Epson will designate the "XXX" for each customer.

#### Reference Manual

- \*1 E0C6009 Technical Hardware Manual
- \*2 E0C6200/6200A Core CPU Manual
- \*3 E0C62 Family Development Tool Reference Manual
- \*4 E0C6009 Development Tool Manual (this manual)
- \*5 EVA6S32R Manual
- \*6 ICE6200 (ICE62R) Hardware Manual

## 1.4 Production of Execution Disk

Execution files for each software development support tool and batch and parameter files for the ICE6200 (ICE62R) are recorded in the DEV6009 floppy disk.

The content of the files contained in the DEV6009 floppy disk are shown below.

| PC-DOS version | MS-DOS version | Contents                                 |
|----------------|----------------|------------------------------------------|
| ASM6009.EXE    | ASM6009.EXE    | Cross Assembler execution file           |
| FOG6009.EXE    | FOG6009.EXE    | Function Option Generator execution file |
| ICS6009B.BAT   | ICS6009.BAT    | ICE Control Software batch file          |
| ICS6009W.EXE   | ICS6009J.EXE   | ICE Control Software execution file      |
| ICS6009P.PAR   | ICS6009P.PAR   | ICE Control Software parameter file      |
| MDC6009.EXE    | MDC6009.EXE    | Mask Data Checker execution file         |
| SOG6009.EXE    | SOG6009.EXE    | Segment Option Generator execution file  |

First copy the entire content of this disk using commands such as DISKCOPY then make the execution disk. Carefully conserve the original floppy disk for storage purposes.
 When copying into a hard disk, make a sub-directory with an appropriate name (DEV6009, etc.) then copy the content of the floppy disk into that subdirectory using the COPY command.

 Next make a CONFIG.SYS file using Editor or the like.

When a CONFIG.SYS has previously been made using a hard disk system, check the setting of the FILES within it. (If there is none add it.) Set the number of files to be described in CONFIG.SYS at 10 or more, so that the Mask Data Checker MDC6009 will handle many files.

Note The driver for the RS-232C must be included in CONFIG.SYS by the host computer.

#### Example:

*Copying into a floppy disk* Insert the original disk into the A drive and the formatted disk to be copied into B drive, then execute the DISKCOPY command.

A>DISKCOPY A: B: J

*Copying into a hard disk (C drive)* Make a subdirectory (DEV6009), then insert the original disk into the A drive and execute the COPY command.

C/>MD DEV6009

C/>CD DEV6009

C\DEV6009\>COPY A:\*.\* -

Example:

Setting of FILES (CONFIG.SYS)

C\>TYPE CONFIG.SYS

FILES=20 :

In "ICS6009(B).BAT" the batch process is indicated such that the ICS6009J(W).EXE is executed after the execution of the command for the setting of the RS-232C communication parameters.

The SPEED (MS-DOS) or MODE (PC-DOS) command is used for setting the RS-232C, so you should copy these commands into the disk to be executed or specify a disk or directory with the command using the PATH command. *RS-232C Setting (PC-DOS version)* MODE COM1: 4800, n, 8, 1, p

RS-232C Setting (MS-DOS version) SPEED R0 9600 B8 PN S1

# 2 CROSS ASSEMBLER ASM6009

## 2.1 ASM6009 Outline

The ASM6009 cross assembler is an assembler program for generating the machine code used by the E0C6009 4-bit, singlechip microcomputers. The Cross Assembler ASM6009 will assemble the program source files which have been input by the user's editor and will generate an object file in Intel-Hex format and assembly list file.

In this assembler, program modularization has been made possible through macro definition functions and programming independent of the ROM page structure has been made possible through the auto page set function. In addition, consideration has also been given to precise error checks for program capacity (ROM capacity) overflows, undefined codes and the like, and for debugging of such things as label tables for assembly list files and cross reference table supplements.

The format of the source file and its operating method are same as for the E0C62 Family. Refer to the "E0C62 Family Development Tool Reference Manual" for details.

## 2.2 E0C6009 Restrictions

Note the following when generating a program by the E0C6009:

| ROM area<br>The capacity of the<br>ROM is 1.5K steps (<br>05FFH).<br>Therefore, the speci<br>range of the memor<br>pseudo-instructions<br>instruction is restrict | E0C6009<br>(0000H to<br>fication<br>ry setting<br>s and PSET          | <i>Significant</i><br>ORG<br>PAGE | only t<br>speci<br>pseu<br>pseu<br>pseu |                         | re:<br>n: 0000H<br>n: 00H to                                     | )H                                                                                                    |
|----------------------------------------------------------------------------------------------------|-----------------------------------------------------------------------|-----------------------------------|-----------------------------------------|-------------------------|------------------------------------------------------------------|----------------------------------------------------------------------------------------------------|
| ■ RAM area<br>The capacity of the<br>RAM is 144 words (<br>06FH, 080H to 09FH<br>word). Memory acc<br>when the unused as<br>index register is spe                 | E0C6009<br>(000H to<br>I and 4 bits/<br>reas is invalid<br>rea of the | Example:                          | LD<br>LD                                | х,0АОН<br>Ү,0С7Н        | unused are<br>memory a<br>(MX) is in<br>C7H is loa<br>unused are | ided into the IY register, but an<br>ea has been specified so that the<br>ccessible with the IY register |
| ■ Undefined codes<br>The following instr<br>not been defined in<br>instruction sets.                                                                              | uctions have                                                          | SLP<br>PUSH<br>POP<br>LD<br>LD    | X<br>X                                  | (P<br>(P<br>(P,r<br>,XP | PUSH<br>POP<br>LD<br>LD                                          | YP<br>YP<br>YP,r<br>r,YP                                                                                 |

A>EDLIN C009XXX.DAT Create the source file ↓ C009XXX .DAT T A>ASM6009 C009XXX Execute the cross assembler Error C009XXX C009XXXL C009XXXH message PRN HEX .HEX Assembly Object file Error message listing file

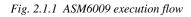

## 2.3 ASM6009 Quick Reference

#### indicates a blank. Starting command and input/output files *□ indicates the Return key.* ASM6009.EXE **Execution file:** A parameter enclosed by [] can be omitted. ASM6009\_ [drive-name:] source-file-name [.shp]\_ [-N] -Starting command: **Option:** Specifies the file I/O drives. .shp Specifies the drive from which the source file is to be input. (A–P, @) s h Specifies the drive to which the object file is to be output. (A-P, @, Z) Specifies the drive to which the assembly listing file is to be output. (A–P, @, Z) р @: Current drive, Z: File is not generated -N The code (FFH) in the undefined area of program memory is not created. Input file: C009XXX.DAT (Source file) **Output file:** C009XXXL.HEX (Object file, low-order) C009XXXH.HEX (Object file, high-order) C009XXX.PRN (Assembly listing file)

#### Display example

| *                                                                                                    | ** E0C6009 CROS                                                                                                    | S ASSEMBLER.                                                 | Ver  | 1.00 ***                                                    |       |                                                                  |
|----------------------------------------------------------------------------------------------------|----------------------------------------------------------------------------------------------------|--------------------------------------------------------------|------|-------------------------------------------------------------|-------|------------------------------------------------------------------|
| EEEEEEEEE<br>EEE<br>EEE<br>EEEEEEEEEE<br>EEE<br>EEE<br>E                                                      | PPPPPPPP           PPPPPPP           PPP           PPP           PPP           PPPPPPPP           PPPPPPPP           PPP           PPP           PPP           PPP           PPP           PPP           PPP           PPP           PPP           PPP           PPP           PPP           PPP           PPP           PPP           PPP | SSSSSSS<br>SSS SSS<br>SSS<br>SSS<br>SSS<br>SSS<br>SSS<br>SSS |      | 000<br>000<br>000<br>000<br>000<br>000<br>000<br>000<br>000 | NNN N | NNN<br>NNN<br>NNN<br>NNN<br>NNNN<br>NNNN<br>NNNN<br>NNNN<br>NNNN |
| (C) COPYRIGHT 1989 SEIKO EPSON CORP.<br>SOURCE FILE NAME IS " CO09XXX.DAT "                                   |                                                                                                    |                                                              |      |                                                             |       |                                                                  |
| TI                                                                                                    | THIS SOFTWARE MAKES NEXT FILES.                                                                                                    |                                                              |      |                                                             |       |                                                                  |
| C009XXXH.HEX HIGH BYTE OBJECT FILE.<br>C009XXXL.HEX LOW BYTE OBJECT FILE.<br>C009XXX .PRN ASSEMBLY LIST FILE. |                                                                                                    |                                                              |      |                                                             |       |                                                                  |
| DO YOU NEED                                                                                                   | AUTO PAGE SET?                                                                                                    | 9 (Y/N) Y                                                    |      |                                                             |       | . (1)                                                            |
| DO YOU NEED                                                                                                   | CROSS REFERENC                                                                                                    | CE TABLE? (Y/I                                               | 1) X |                                                             |       | . (2)                                                            |

When ASM6009 is started, the start-up message is displayed.

At (1), select whether or not the auto-pageset function will be used.

Use ......Y Not use ......N If the assembly listing file output is specified, message (2) is displayed. At this stage, cross-reference table generation may be selected.

Generating ......Y ⊒ Not generating ......N⊒ When the above operation is completed, ASM6009 assembles the source file. To suspend execution, press the "CTRL" and "C" keys together at stage (1) or (2).

#### Operators

| Arithmetic operators |                                            | Logical operators    |                                           |
|----------------------|--------------------------------------------|----------------------|-------------------------------------------|
| +a                   | Monadic positive                           | a_AND_b              | Logical product                           |
| -a                   | Monadic negative                           | a_OR_b               | Logical sum                               |
| a+b                  | Addition                                   | a_XOR_b              | Exclusive logical sum                     |
| a-b                  | Subtraction                                | NOT_a                | Logical negation                          |
| a*b                  | Multiplication                             | Relational operators |                                           |
| a/b                  | Division                                   | a_EQ_b               | True when a is equal to b                 |
| a_MOD_b              | Remainder of a/b                           | a_NE_b               | True when a is not equal to b             |
| a_SHL_b              | Shifts a b bits to the left                | a_LT_b               | True when a is less than b                |
| a_SHR_b              | Shifts a b bits to the right               | a_LE_b               | True when a is less than or equal to b    |
| HIGH_a               | Separates the high-order eight bits from a | a_GT_b               | True when a is greater than b             |
| LOW_a                | Separates the low-order eight bits from a  | a_GE_b               | True when a is greater than or equal to b |

#### Pseudo-instructions

| Pseudo-instruction |               | Meaning                                                      |                | Example of Use   |                    |  |
|--------------------|---------------|--------------------------------------------------------------|----------------|------------------|--------------------|--|
| EQU                | (Equation)    | To allocate data to label                                    | ABC<br>BCD     | EQU<br>EQU       | 9<br>ABC+1         |  |
| SET                | (Set)         | To allocate data to label<br>(data can be changed)           | ABC<br>ABC     | SET<br>SET       | 0001H<br>0002H     |  |
| DW                 | (Define Word) | To define ROM data                                           | ABC<br>BCD     | DW<br>DW         | 'AB'<br>OFFBH      |  |
| ORG                | (Origin)      | To define location counter                                   |                | ORG<br>ORG       | 100н<br>256        |  |
| PAGE               | (Page)        | To define boundary of page                                   |                | PAGE<br>PAGE     | 1H<br>3            |  |
| SECTION            | (Section)     | To define boundary of section                                |                | SECTION          | Γ                  |  |
| END                | (End)         | To terminate assembly                                        |                | END              |                    |  |
| MACRO              | (Macro)       | To define macro                                              | CHECK<br>LOCAL | MACRO<br>LOOP    | DATA               |  |
| LOCAL              | (Local)       | To make local specification of label during macro definition | LOOP           | CP<br>JP<br>ENDM | MX,DATA<br>NZ,LOOP |  |
| ENDM               | (End Macro)   | To end macro definition                                      |                | CHECK            | 1                  |  |

#### Error messages

|                        | Error message               | Explanation                                                               |  |
|------------------------|-----------------------------|---------------------------------------------------------------------------|--|
| S                      | (Syntax Error)              | An unrecoverable syntax error was encountered.                            |  |
| U                      | (Undefined Error)           | The label or symbol of the operand has not been defined.                  |  |
| М                      | (Missing Label)             | The label field has been omitted.                                         |  |
| 0                      | (Operand Error)             | A syntax error was encountered in the operand, or the operand could       |  |
|                        |                             | not be evaluated.                                                         |  |
| Ρ                      | (Phase Error)               | The same label or symbol was defined more than once.                      |  |
| R                      | (Range Error)               | • The location counter value exceeded the upper limit of the program      |  |
|                        |                             | memory, or a location exceeding the upper limit was specified.            |  |
|                        |                             | • A value greater than that which the number of significant digits of the |  |
|                        |                             | operand will accommodate was specified.                                   |  |
| !                      | (Warning)                   | • Memory areas overlapped because of a "PAGE" or "ORG" pseudo-            |  |
|                        |                             | instruction or both.                                                      |  |
| FILE                   | NAME ERROR                  | The source file name was longer than 8 characters.                        |  |
| FILE                   | NOT PRESENT                 | The specified source file was not found.                                  |  |
| DIRE                   | CTORY FULL                  | No space was left in the directory of the specified disk.                 |  |
| FATAL DISK WRITE ERROR |                             | The file could not be written to the disk.                                |  |
| LABEL TABLE OVERFLOW   |                             | The number of defined labels and symbols exceeded the label table         |  |
|                        |                             | capacity (4000).                                                          |  |
| CRO                    | SS REFERENCE TABLE OVERFLOW | The label/symbol reference count exceeded the cross-reference table       |  |
|                        |                             | capacity (only when the cross-reference table is generated).              |  |

## **3** FUNCTION OPTION GENERATOR FOG6009

## 3.1 FOG6009 Outline

With the 4-bit single-chip E0C6009 microcomputers, the customer may select 14 hardware options. By modifying the mask patterns of the E0C6009 according to the selected options, the system can be customized to meet the specifications of the target system. The Function Option Generator FOG6009 is a software tool for generating data files used to generate mask

patterns. It enables the customer to interactively select and specify pertinent items for each hardware option. From the data file created with FOG6009, the E0C6009 mask pattern is automatically generated by a general purpose computer.

The HEX file for the evaluation board (EVA6S32R) hardware option ROM is simultaneously generated with the data file.

The operating method is same as for the E0C62 Family. Refer to the "E0C62 Family Development Tool Reference Manual" for details.

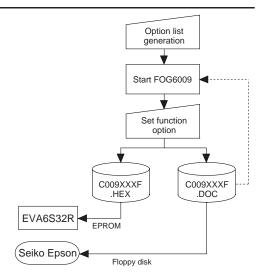

Fig. 3.1.1 FOG6009 execution flow

## 3.2 E0C6009 Option List

Multiple specifications are available in each option item as indicated in the Option List. Using "3.3 Option Specifications and Selection Message" as reference, select the specifications that meet the target system. Be sure to record the specifications for unused ports too, according to the instructions provided.

□ 1. E0C6009

LCD 3 V

#### 1. DEVICE TYPE

2.

3.

4.

5.

6.

7.

|   |                                   | $\Box$ 1. EUC0009 ECD 5 V       |                         |
|---|-----------------------------------|---------------------------------|-------------------------|
|   |                                   | □ 2. E0C6009 LCD 4.5 V          |                         |
|   |                                   | □ 3. E0C60L09 LCD 3 V           |                         |
|   |                                   | □ 4. E0C60L09 LCD 4.5 V         |                         |
|   | OSC1 SYSTEM CLOCK                 |                                 |                         |
| • | USCI SISIEM CLOCK                 |                                 | □ 2. CR                 |
|   |                                   | $\Box$ 1. Crystal               | $\Box$ 2. CK            |
|   | MULTIPLE KEY ENTRY RESET          |                                 |                         |
|   | KEY COMBINATION                   | 🗆 1. Not Use                    |                         |
|   |                                   | □ 2. Use K00, K01               |                         |
|   |                                   | □ 3. Use K00, K01, K02          |                         |
|   |                                   | $\Box$ 4. Use K00, K01, K02, K0 | 03                      |
|   |                                   |                                 |                         |
| • | INTERRUPT NOISE REJECTOR          |                                 |                         |
|   |                                   | □ 1. Use                        | 🗆 2. Not Use            |
|   | <b>INPUT PORT PULL DOWN RESIS</b> | TOR                             |                         |
|   | • K00                             |                                 | 🗆 2. Gate Direct        |
|   | • K01                             | $\Box$ 1. With Resistor         | $\Box$ 2. Gate Direct   |
|   | • K02                             |                                 | 🗆 2. Gate Direct        |
|   | • K03                             | $\Box$ 1. With Resistor         | 🗆 2. Gate Direct        |
|   | <b>R00 SPECIFICATION</b>          |                                 |                         |
| • |                                   | 1 Complementary                 | D 2 Bah Oman Drain      |
|   | • R00 OUTPUT SPECIFICATION        |                                 | $\Box$ 2. Pch-OpenDrain |
|   | • R00 OUTPUT TYPE                 | 1. DC Output                    | $\Box$ 2. Buzzer Output |
|   | R01 SPECIFICATION                 |                                 |                         |
|   | • R01 OUTPUT SPECIFICATION        | □ 1. Complementary              | 🗆 2. Pch-OpenDrain      |
|   |                                   | ± 5                             | I                       |
|   |                                   |                                 |                         |
|   |                                   |                                 |                         |

#### 8. R02 SPECIFICATION

- R02 OUTPUT SPECIFICATION ...... 🗆 1. Complementary
- R02 OUTPUT TYPE ..... 1. DC Output
  - □ 2. FOSC1 □ 3. FOSC1/2  $\Box$  4. FOSC1/4 □ 5. FOSC1/8 □ 6. FOSC1/16 □ 7. FOSC1/32 □ 8. FOSC1/64 □ 9. FOSC1/128

□ 2. Pch-OpenDrain

2. Pch-OpenDrain

#### 9. R03 SPECIFICATION

- R03 OUTPUT SPECIFICATION ...... 🗆 1. Complementary
- R03 OUTPUT TYPE ..... 🗆 1. DC Output
  - □ 2. Buzzer Output (R00 control)
  - □ 3. Buzzer Output (R03 control)

#### **10. I/O PORT SPECIFICATION**

• P00 ..... 1. Complementary □ 2. Pch-OpenDrain • P01 ..... 1. Complementary □ 2. Pch-OpenDrain • P02 ..... 1. Complementary □ 2. Pch-OpenDrain 2. Pch-OpenDrain • P03 ..... 1. Complementary • P10 ..... 1. Complementary □ 2. Pch-OpenDrain • P11 ..... 1. Complementary □ 2. Pch-OpenDrain • P12 ..... 1. Complementary □ 2. Pch-OpenDrain

## • P13 ..... 1. Complementary

#### **11. I/O PORT PULL DOWN RESISTOR**

- P00 ..... 🗆 1. With Resistor • P01 ..... 🗆 1. With Resistor • P02 ..... 1. With Resistor • P03 ..... 🗆 1. With Resistor • P10 ..... 1. With Resistor • P11 ..... 1. With Resistor • P12 ..... 🗆 1. With Resistor • P13 ..... 1. With Resistor
- **12. I/O PORT FUNCTION** 
  - P00 ..... □ 1. I/O Port • P01 ..... □ 1. I/O Port
  - P02 ..... □ 1. I/O Port • P03 ..... □ 1. I/O Port
  - P10 ..... □ 1. I/O Port
  - P11 ..... □ 1. I/O Port
  - P12 ..... □ 1. I/O Port
  - P13 ..... □ 1. I/O Port
- 13. LCD COMMON DUTY AND BIAS
  - □ 1. 1/4 Duty, 1/3 Bias (when 4.5 V LCD is selected in Option 1) □ 2. 1/3 Duty, 1/3 Bias  $\Box$  3. 1/2 Duty, 1/3 Bias  $\Box$  1. 1/4 Duty, 1/2 Bias (when 3 V LCD is selected in Option 1) □ 2. 1/3 Duty, 1/2 Bias  $\Box$  3. 1/2 Duty, 1/2 Bias

#### **14. SEGMENT MEMORY ADDRESS**

□ 1.40H–6FH

□ 2. C0H-EFH

- □ 2. Pch-OpenDrain
  - □ 2. Gate Direct
  - □ 2. Gate Direct
  - 2. Gate Direct
  - □ 2. Gate Direct
  - □ 2. Gate Direct
  - □ 2. Gate Direct
  - 2. Gate Direct □ 2. Gate Direct

  - 2. Output Port
  - 2. Output Port
  - 2. Output Port
  - □ 2. Output Port
  - 2. Output Port
  - □ 2. Output Port
  - 2. Output Port
  - 2. Output Port

## 3.3 Option Specifications and Selection Message

Screen that can be selected as function options set on the E0C6009 are shown below, and their specifications are also described.

#### 1 Device type and LCD voltage

```
*** OPTION NO.1 ***
--- << DEVICE TYPE & LCD POWER VREG >> ---
1. E0C6009 LCD 3V
2. E0C6009 LCD 4.5V
3. E0C60L09 LCD 3V
4. E0C60L09 LCD 4.5V
PLEASE SELECT NO.(1) ? 1
1. E0C6009 LCD 3V SELECTED
```

#### 2 OSC1 system clock

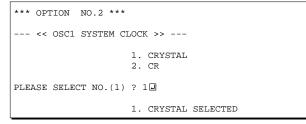

### 3 Multiple key entry reset

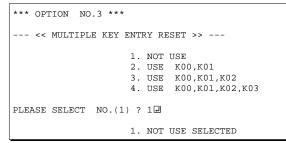

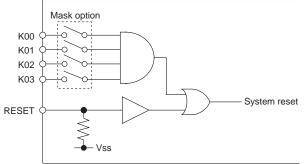

Select the chip specification. There are two models: E0C6009 (3 V supply voltage) and E0C60L09 (1.5 V supply voltage, lowpower specification). Furthermore, an LCD voltage (3 V or 4.5 V) should be selected.

Select an oscillator type for the OSC1 oscillation circuit.

To minimize external components, CR oscillation circuit would be suitable; to obtain a stable oscillation frequency, crystal oscillation circuit would be suitable. When CR oscillation circuit is selected, only a resistor is needed as external component since capacitor is built-in.

On the other hand, when crystal oscillation circuit is selected, a crystal oscillator and a gate capacitor is needed as external components. Although when crystal oscillation circuit is selected, it is fixed at 32.768 kHz, when CR oscillation circuit is selected, frequency may be varied to a certain extent depending on the resistance of external component (65 kHz, Typ.).

Select the K00–K03 key entry reset function. When "Not Use" is selected, the reset function is not activated even if K00 through K03 are entered. When "Use K00, K01" is set, the system is reset immediately the K00 and K01 inputs go high at the same time. Similarly, the system is reset as soon as the K00 through K02 inputs or the K00 through K03 inputs go high.

The system reset circuit is shown in Figure 3.3.1.

Fig. 3.3.1 System reset circuit

#### 4 Interrupt noise rejector

| *** OP: | rion no.4 | * * *  |                      |
|---------|-----------|--------|----------------------|
| <<      | INTERRUPT | NOISE  | REJECTOR K00-K03 >>  |
|         |           |        | 1. USE<br>2. NOT USE |
| PLEASE  | SELECT NO | .(1) ? | 10                   |
|         |           |        | 1. USE SELECTED      |

## 5 Input port pull down resistor

| *** OPTION NO.5 ***      |                                                                                                    |
|--------------------------|----------------------------------------------------------------------------------------------------|
| << INPUT PORT PULL       | DOWN RESISTOR >>                                                                                                    |
| к00                      | <ol> <li>WITH RESISTOR</li> <li>GATE DIRECT</li> </ol>                                                                                         |
| PLEASE SELECT NO.(1) ?   | 2 -                                                                                                    |
| K01                      | <ol> <li>WITH RESISTOR</li> <li>GATE DIRECT</li> </ol>                                                                                         |
| PLEASE SELECT NO.(1) ?   | 2.                                                                                                    |
| K02                      | 1. WITH RESISTOR<br>2. GATE DIRECT                                                                                                    |
| PLEASE SELECT NO.(1) ?   | 2                                                                                                    |
| к03                      | 1. WITH RESISTOR<br>2. GATE DIRECT                                                                                                    |
| PLEASE SELECT NO.(1) ?   | 2-                                                                                                    |
| K00<br>K01<br>K02<br>K03 | <ol> <li>2. GATE DIRECT SELECTED</li> <li>2. GATE DIRECT SELECTED</li> <li>2. GATE DIRECT SELECTED</li> <li>2. GATE DIRECT SELECTED</li> </ol> |

Select whether noise rejector will be supplemented to the input interruptor of K00–K03.

When "Use" is selected, the entry signal will pass the noise rejector, and occurrence of interrupt errors due to noise or chattering can be avoided. Note, however, that because the noise rejector performs entry signal sampling at 4 kHz, "Not Use" should be selected when high speed response is required.

Select whether input ports (K00–K03) will each be supplemented with pull down resistors or not. When "Gate Direct" is selected, see to it that entry floating state does not occur. Select "With Resistor" for unused ports.

Moreover, the input port status is changed from high level (VDD) to low (VSS) with pull down resistors, a delay of approximately 1 msec in waveform rise time will occur depending on the pull down resistor and entry load time constant. Because of this, when input reading is to be conducted, ensure the appropriate wait time with the program.

The configuration of the pull down resistor circuit is shown in Figure 3.3.2.

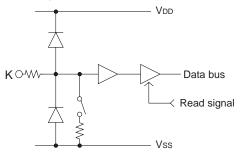

## 6 R00 specification

| *** OPTION NO.6 ***       |                                                                 |
|---------------------------|-----------------------------------------------------------------|
| << R00 SPECIFICATION :    | >>                                                              |
| R00 OUTPUT SPECIFICATION  | <ol> <li>COMPLEMENTARY</li> <li>PCH-OPENDRAIN</li> </ol>        |
| PLEASE SELECT NO.(1) ? 12 | ]                                                               |
| R00 OUTPUT TYPE           | 1. DC<br>2. BZ OUTPUT                                           |
| PLEASE SELECT NO.(1) ? 1  | ]                                                               |
|                           | <ol> <li>COMPLEMENTARY SELECTED</li> <li>DC SELECTED</li> </ol> |

Fig. 3.3.2 Configuration of pull down resistor

Select the output specification and the output type for the R00 terminal.

• Output specification

Either complementary output or Pch open drain output may be selected.

The output circuit configuration is shown in Figure 3.3.3.

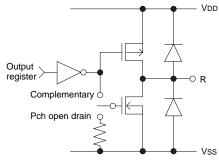

Fig. 3.3.3 Configuration of output circuit

#### **3 FUNCTION OPTION GENERATOR FOG6009**

#### • Output type

When DC output is selected, R00 becomes a regular output port. When buzzer output is selected, by writing "1" to the R00 register, buzzer drive signal is output from the R00 terminal.

\* When DC output is selected, the R03 terminal output type (see Option 9, "R03 specification") selection is limited to DC output only.

Refer to Figure 3.3.6 for buzzer output waveform.

Select the output specification for the R01 terminal. Either complementary output or Pch open drain output may be selected.

The circuit configuration is the same as that of the output port R00 (Figure 3.3.3).

2. PCH-OPENDRAIN PLEASE SELECT NO.(1) ? 1□

--- << R01 SPECIFICATION >> ---

R01 OUTPUT SPECIFICATION 1. COMPLEMENTARY

R01 OUTPUT SPECIFICATION 1. COMPLEMENTARY SELECTED

#### 8 R02 specification

7 R01 specification

\*\*\* OPTION NO.7 \*\*\*

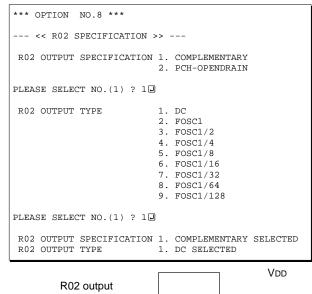

Fig. 3.3.4 Output waveform at R02 DC output selection

1

0

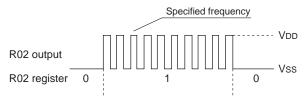

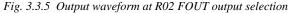

Select the output specification and the output type for the R02 terminal.

• *Output specification* Either complementary output or Pch open drain

output may be selected. The circuit configuration is the same as that of the output port R00 (Figure 3.3.3).

• Output type

Either DC output or FOUT output may be selected.

When DC output is selected, R02 becomes a regular output port.

When R02 register is set to "1", the R02 terminal output goes high (VDD), and goes low (VSS) when set to "0".

Output waveform is shown in Figure 3.3.4.

When FOUT is selected, a clock with a set frequency can be output from the R02 terminal. When FOUT bit (R02 register) is set to "1", 50% duty and VDD–VSs amplitude square wave is generated at the specified frequency. When set to "0", the FOUT terminal goes low (VSS). A FOUT frequency may be selected from among 8 types, ranging from fOSC1/128 to fOSC1.

FOUT output is normally utilized to provide clock to other devices but since hazard occurs at the square wave breaks, great caution must be observed when using it.

Output waveform is shown in Figure 3.3.5.

R02 register

Vss

0

#### 9 R03 specification

| *** OPTION NO.9 ***                                                                  |  |
|--------------------------------------------------------------------------------------|--|
| << R03 SPECIFICATION >>                                                              |  |
| R03 OUTPUT SPECIFICATION 1. COMPLEMENTARY<br>2. PCH-OPENDRAIN                        |  |
| PLEASE SELECT NO.(1) ? 12                                                            |  |
| R03 OUTPUT TYPE 1. DC<br>2. BZ OUTPUT(R00)<br>3. BZ OUTPUT(R03)                      |  |
| PLEASE SELECT NO.(1) ? 1.                                                            |  |
| R03 OUTPUT SPECIFICATION 1. COMPLEMENTARY SELECTED<br>R03 OUTPUT TYPE 1. DC SELECTED |  |
|                                                                                      |  |
|                                                                                      |  |
| R00/R03 register 0 1 0                                                               |  |
| R00/R03 register     0     1     0       R00 buzzer output                           |  |

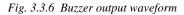

## 10 I/O port specification

| *** OP1 | FION NO.10 * | * * |                                                          |
|---------|--------------|-----|----------------------------------------------------------|
| <<      | I/O PORT SPE | CIF | ICATION >>                                               |
|         | P00          |     | <ol> <li>COMPLEMENTARY</li> <li>PCH-OPENDRAIN</li> </ol> |
| PLEASE  | SELECT NO.(1 | ) ? | 1.                                                       |
|         | P01          |     | <ol> <li>COMPLEMENTARY</li> <li>PCH-OPENDRAIN</li> </ol> |
| PLEASE  | SELECT NO.(1 | ) ? | 1.                                                       |
|         | P02          |     | <ol> <li>COMPLEMENTARY</li> <li>PCH-OPENDRAIN</li> </ol> |
| PLEASE  | SELECT NO.(1 | ) ? | 1.                                                       |
|         | P03          |     | <ol> <li>COMPLEMENTARY</li> <li>PCH-OPENDRAIN</li> </ol> |
| PLEASE  | SELECT NO.(1 | ) ? | 1.                                                       |
|         | P10          |     | <ol> <li>COMPLEMENTARY</li> <li>PCH-OPENDRAIN</li> </ol> |
| PLEASE  | SELECT NO.(1 | ) ? | 1.                                                       |
|         | P11          |     | <ol> <li>COMPLEMENTARY</li> <li>PCH-OPENDRAIN</li> </ol> |
| PLEASE  | SELECT NO.(1 | ) ? | 1.                                                       |

Select the output specification and the output type for the R03 terminal.

• Output specification

Either complementary output or Pch open drain output may be selected. The circuit configuration is the same as that of th

The circuit configuration is the same as that of the output port R00 (Figure 3.3.3).

• Output type

Either DC output or buzzer output (buzzer inverted output) may be selected.

When DC output is selected, R03 becomes a regular output port.

When buzzer output is selected, inverted waveform of R00 buzzer output is generated from the R03 terminal. When "BZ OUTPUT (R03)" is selected, the R03 outputs the buzzer inverted signal when "1" is written to the R03 register. When "BZ OUTPUT (R00)" is selected, the R03 buzzer output can be controlled by the R00 register as well as the R00 buzzer output.

\* The buzzer output for R03 may not be selected when the output type of the R00 terminal (see Option 6, "R00 specification") is not set to buzzer output. Moreover, at this point, when the output type of R00 terminal is reselected after selecting buzzer output, the output type of R00 is fixed at buzzer output.

Buzzer output waveform is shown in Figure 3.3.6.

Select the output specification to be used during I/O ports (P00–P03 and P10–P13) output mode selection. Either complementary output or Pch open drain output may be selected.

The circuit configuration of the output driver is the same as that of output ports (Figure 3.3.3). Select complementary output for unused ports.

The I/O ports can control the input/output direction according to the IOC bit (07EH•D0 and 0FEH•D0); at "1" and "0" settings, it is set to output port and input port, respectively.

The pull down resistor of this port is turned on by the read signal and is normally turned off to minimize leak current.

Because of this, when the port is set for input, take care that a floating state does not occur in the terminal.

The I/O port circuit configuration is shown in Figure 3.3.7.

| P12                                                  |   | <ol> <li>COMPLEMENTARY</li> <li>PCH-OPENDRAIN</li> </ol>                                                                                                    |
|------------------------------------------------------|---|----------------------------------------------------------------------------------------------------|
| PLEASE SELECT NO.(1)                                 | ? | 1.                                                                                                    |
| P13                                                  |   | <ol> <li>COMPLEMENTARY</li> <li>PCH-OPENDRAIN</li> </ol>                                                                                                    |
| PLEASE SELECT NO.(1)                                 | ? | 1.                                                                                                    |
| P00<br>P01<br>P02<br>P03<br>P10<br>P11<br>P12<br>P13 |   | 1. COMPLEMENTARY SELECTED<br>1. COMPLEMENTARY SELECTED<br>1. COMPLEMENTARY SELECTED<br>1. COMPLEMENTARY SELECTED<br>1. COMPLEMENTARY SELECTED<br>1. COMPLEMENTARY SELECTED<br>1. COMPLEMENTARY SELECTED<br>1. COMPLEMENTARY SELECTED<br>2. COMPLEMENTARY SELECTED<br>3. COMPLEMENTARY SELECTED<br>3. COMPLEMENTARY SELECTED<br>3. COMPLEMENTARY SELECTED<br>3. COMPLEMENTARY SELECTED<br>4. COMPLEMENTARY SELECTED<br>4. COMPLEMENTARY SELECTED<br>4. COMPLEMENTARY SELECTED<br>4. COMPLEMENTARY SELECTED<br>4. COMPLEMENTARY SELECTED<br>4. COMPLEMENTARY SELECTED<br>4. COMPLEMENTARY SELECTED<br>4. COMPLEMENTARY SELECTED<br>4. COMPLEMENTARY SELECTED<br>4. COMPLEMENTARY SELECTED<br>4. COMPLEMENTARY SELECTED<br>4. COMPLEMENTARY SELECTED<br>5. COMPLEMENTARY SELECTED<br>5. COMPLEMENTARY SELE |

## 11 I/O port pull down resistor

```
*** OPTION NO.11 ***
--- << I/O PORT PULL DOWN RESISTOR >> ---
        P00
                       1. WITH RESISTOR
                       2. GATE DIRECT
PLEASE SELECT NO.(1) ? 1
                       1. WITH RESISTOR
        P01
                       2. GATE DIRECT
PLEASE SELECT NO.(1) ? 1
                       1. WITH RESISTOR
        P02
                       2. GATE DIRECT
PLEASE SELECT NO.(1) ? 1.
        P03
                       1. WITH RESISTOR
                       2. GATE DIRECT
PLEASE SELECT NO.(1) ? 1.
                       1. WITH RESISTOR
        P10
                       2. GATE DIRECT
PLEASE SELECT NO.(1) ? 1
        P11
                       1. WITH RESISTOR
                       2. GATE DIRECT
PLEASE SELECT NO.(1) ? 1.
        P12
                       1. WITH RESISTOR
                       2. GATE DIRECT
PLEASE SELECT NO.(1) ? 1
        P13
                       1. WITH RESISTOR
                       2. GATE DIRECT
PLEASE SELECT NO.(1) ? 1.
        P00
                       1. WITH RESISTOR SELECTED
        P01
                       1. WITH RESISTOR SELECTED
        P02
                       1. WITH RESISTOR SELECTED
        P03
                       1. WITH RESISTOR SELECTED
        P10
                       1. WITH RESISTOR SELECTED
        P11
                       1. WITH RESISTOR SELECTED
        P12
                       1. WITH RESISTOR SELECTED
        P13
                       1. WITH RESISTOR SELECTED
```

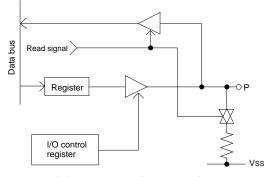

Fig. 3.3.7 Circuit configuration of I/O port

Select whether I/O ports (P00–P03, P10–P13) will each be supplemented with pull down resistors or not. When "Gate Direct" is selected, see to it that entry floating state does not occur. Select "With Resistor" for unused ports.

Moreover, when the I/O port is set to the input mode and a low-level voltage (Vss) is input, an erroneous input results if the time constant of the capacitive load of the input line and the built-in pull-down resistor load is greater than the read-out time. When the input data is being read, the time that the input line is pulled down is equivalent to 0.5 cycles of the CPU system clock. Hence, the electric potential of the terminals must settle within 0.5 cycles. If this condition cannot be met, some measure must be devised, such as arranging a pull-down resistor externally, or performing multiple read-outs.

## 12 I/O port function

| *** OPTION NO.12 ***                                 |                                                                                                    |
|------------------------------------------------------|----------------------------------------------------------------------------------------------------|
| << I/O PORT FUNCTIO                                  | DN >>                                                                                                    |
| P00                                                  | 1. I/O PORT<br>2. OUTPUT PORT                                                                                                    |
| PLEASE SELECT NO.(1) ?                               | 1.                                                                                                    |
| P01                                                  | <ol> <li>I/O PORT</li> <li>OUTPUT PORT</li> </ol>                                                                                                    |
| PLEASE SELECT NO.(1) ?                               | 1.                                                                                                    |
| P02                                                  | 1. I/O PORT<br>2. OUTPUT PORT                                                                                                    |
| PLEASE SELECT NO.(1) ?                               | 10                                                                                                    |
| P03                                                  | 1. I/O PORT<br>2. OUTPUT PORT                                                                                                    |
| PLEASE SELECT NO.(1) ?                               | 1.                                                                                                    |
| P10                                                  | 1. I/O PORT<br>2. OUTPUT PORT                                                                                                    |
| PLEASE SELECT NO.(1) ?                               | 1.                                                                                                    |
| P11                                                  | <ol> <li>I/O PORT</li> <li>OUTPUT PORT</li> </ol>                                                                                                    |
| PLEASE SELECT NO.(1) ?                               | 1.                                                                                                    |
| P12                                                  | 1. I/O PORT<br>2. OUTPUT PORT                                                                                                    |
| PLEASE SELECT NO.(1) ?                               | 1.                                                                                                    |
| P13                                                  | 1. I/O PORT<br>2. OUTPUT PORT                                                                                                    |
| PLEASE SELECT NO.(1) ?                               | 1.                                                                                                    |
| P00<br>P01<br>P02<br>P03<br>P10<br>P11<br>P12<br>P13 | 1. I/O PORT SELECTED<br>1. I/O PORT SELECTED<br>1. I/O PORT SELECTED<br>1. I/O PORT SELECTED<br>1. I/O PORT SELECTED<br>1. I/O PORT SELECTED<br>1. I/O PORT SELECTED<br>1. I/O PORT SELECTED |
| 1                                                    |                                                                                                    |

Select whether the I/O ports (P00–P03, P10–P13) is used as I/O port or output only port.

#### **3 FUNCTION OPTION GENERATOR FOG6009**

## 13 LCD specification

| ***  | OP  | FION | NC  | 0.13 | * * * |     |                      |      |      |       |     |
|------|-----|------|-----|------|-------|-----|----------------------|------|------|-------|-----|
|      | <<  | LCD  | COM | IMON | DUTY  | AND | BIAS                 | >> · |      |       |     |
|      |     |      |     |      | 2.    | 1/3 | DUTY<br>DUTY<br>DUTY | ,1/2 | BIAS |       |     |
| PLEA | ASE | SELI | ECT | NO.  | (1) ? | 1.  |                      |      |      |       |     |
|      |     |      |     |      | 1.    | 1/4 | DUTY                 | ,1/2 | BIAS | SELEC | TED |

| Number of segments | Common duty |
|--------------------|-------------|
| 1–76               | 1/2         |
| 77–114             | 1/3         |
| 115–152            | 1/4         |

Select the specification (drive duty) for the LCD drive circuit.

#### • Drive duty

Select a drive duty.

When 1/2 duty is selected, up to 76 segments of LCD panel can be driven with 2 COM terminals and 38 SEG terminals. When 1/3 duty is selected, up to 114 segments can be driven with 3 COM terminals, and when 1/4 duty is selected, up to 152 segments with 4 COM terminals.

When 1/2 duty is selected, the COM0 and COM1 terminals are effective for COM output and the COM2 and COM3 terminals always output an off signal. When 1/3 duty is selected, the COM0 to COM2 terminals are effective and the COM3 terminal always outputs an off signal. Refer to Table 3.3.1 for common duty selection.

Figures 3.3.8 and 3.3.9 show the drive waveforms of 1/3 bias driving and 1/2 bias driving, respectively.

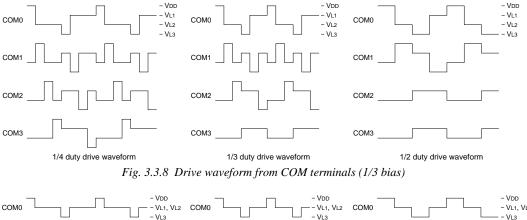

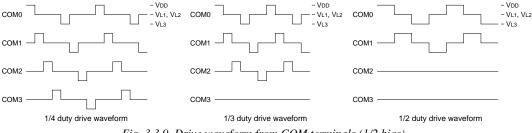

Fig. 3.3.9 Drive waveform from COM terminals (1/2 bias)

#### **3 FUNCTION OPTION GENERATOR FOG6009**

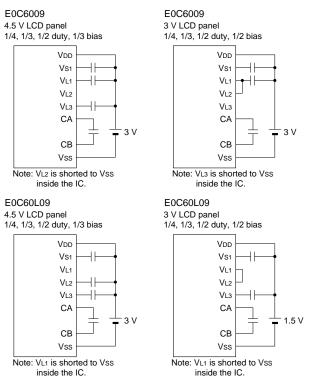

Fig. 3.3.10 External elements for LCD power supply circuit

## 14 Segment memory address

```
*** OPTION NO.14 ***
--- << SEGMENT MEMORY ADDRESS SELECT >> ---
1. 40H-6FH
2. COH-EFH
PLEASE SELECT NO.(1) ? 2
2. COH-EFH SELECTED
```

The LCD drive bias is decided according to the LCD voltage selection of Option 1.

When 4.5 V LCD is selected, the LCD drive bias is set to 1/3 (drives LCD with 4 levels, VDD, VL1, VL2 and VL3). When 3 V LCD is selected, the LCD drive bias is set to 1/2 (drives LCD with 3 levels, VDD, VL1 = VL2 and VL3).

Figure 3.3.10 shows the external element configuration for the model and LCD voltage selected by Option 1.

\* The EVA6S32R can output a 1/2 bias waveform. However, the waveform is different from that of the actual IC. See "Appendix C" for details.

The CSDC register (078H•D3) is used for switching between dynamic drive and static drive. The LCDON register (0FFH•D0) is used for turning the LCD on and off.

Select the segment memory area. When "40H–6FH" is selected for the segment memory area, it is possible to read and write from/to this area because a RAM is assigned to this area. When "C0H–EFH" is selected, this segment memory area becomes a write-only area.

## 3.4 FOG6009 Quick Reference

#### Starting command and input/output files

| Execution file:   | FOG6009.EXE                                  |                             |
|-------------------|----------------------------------------------|-----------------------------|
| Starting command: | FOG6009 🚽                                    | J indicates the Return key. |
| Input file:       | C009XXXF.DOC (Function option document file  | e, when modifying)          |
| Output file:      | C009XXXF.DOC (Function option document file) | e)                          |

#### Display example

| ***                                                                                   | E0C6009                                                                 | FUNCTION | OPTION | GENER | ATOR | Ver 1. | .00 *** |       |
|---------------------------------------------------------------------------------------|-------------------------------------------------------------------------|----------|--------|-------|------|--------|---------|-------|
| EEEEEEEEE                                                                             | PPPPI                                                                   | PPPP     | SSSS   | SSS   | 0000 | 00000  | NNN     | NNN   |
| EEEEEEEEE                                                                             | PPPPI                                                                   | PPPPPP   | SSS    | SSSS  | 000  | 000    | NNNN    | NNN   |
| EEE                                                                                   | PPP                                                                     | PPP      | SSS    | SSS   | 000  | 000    | NNNNN   | NNN   |
| EEE                                                                                   | PPP                                                                     | PPP      | SSS    |       | 000  | 000    | NNNNNN  | NNN   |
| EEEEEEEEE                                                                             | PPPPI                                                                   | PPPPPP   | SSSS   | SS    | 000  | 000    | NNN NN  | N NNN |
| EEEEEEEEE                                                                             | PPPPI                                                                   | PPPP     | S      | SSS   | 000  | 000    | NNN N   | NNNNN |
| EEE                                                                                   | PPP                                                                     |          |        | SSS   | 000  | 000    | NNN     | NNNNN |
| EEE                                                                                   | PPP                                                                     |          | SSS    | SSS   | 000  | 000    | NNN     | NNNN  |
| EEEEEEEEE                                                                             | PPP                                                                     |          | SSSS   | SSS   | 000  | 000    | NNN     | NNN   |
| EEEEEEEEE                                                                             | PPP                                                                     |          | SSSS   | SSS   | 0000 | 00000  | NNN     | NN    |
| т                                                                                     | (C) COPYRIGHT 1994 SEIKO EPSON CORP.<br>THIS SOFTWARE MAKES NEXT FILES. |          |        |       |      |        |         |       |
| C009XXXF.HEX FUNCTION OPTION HEX FILE.<br>C009XXXF.DOC FUNCTION OPTION DOCUMENT FILE. |                                                                         |          |        |       |      |        |         |       |
|                                                                                       | STRIKE ANY KEY.                                                         |          |        |       |      |        |         |       |

\*\*\* E0C6009 USER'S OPTION SETTING. --- Ver 1.00 \*\*\* CURRENT DATE IS 98/12/14 PLEASE INPUT NEW DATE :

| *** OPERATION SELECT | MENU *** |
|----------------------|----------|
|                      |          |
| 1. INPUT NEW         |          |
| 2. EDIT FILE         |          |
| 3. RETURN TO         | DOS      |
| PLEASE SELECT NO.?   |          |

| *** OPERATION SELECT MENU ***                                                                                                    |                                     |
|----------------------------------------------------------------------------------------------------|-------------------------------------|
| 1. INPUT NEW FILE<br>2. EDIT FILE<br>3. RETURN TO DOS                                                                                                    |                                     |
| PLEASE SELECT NO.? 1<br>PLEASE INPUT FILE NAME? C0090A0<br>PLEASE INPUT USER'S NAME? SELKO EPSON CORP.<br>PLEASE INPUT ANY COMMENT<br>(ONE LINE IS 50 CHR)? ED MARKETING DEPARTMENT<br>? 421-8 HINO HINO-SHI TOKYO<br>? TEL 042-587-5816<br>? A<br>? A | (1)<br>(2)<br>(3)<br>191-8501 JAPAN |

PLEASE INPUT FILE NAME? C0090A0 EXISTS OVERWRITE(Y/N)? N. PLEASE INPUT FILE NAME? C0090B0 PLEASE INPUT USER'S NAME?

#### Start-up message

When FOG6009 is started, the start-up message is displayed. For "STRIKE ANY KEY.", press any key to advance the program execution.

To suspend execution, press the "CTRL" and "C" keys together: the sequence returns to the DOS command level.

#### Date input

Enter the 2-digit year, month, and day of the month by delimiting them with a slash ("/"). When not modifying the date, press the RETURN key " []" to continue.

#### **Operation selection menu**

Enter a number from 1 to 3 to select a subsequent operation.

- 1. To set new function options.
- 2. To modify the document file.
- 3. To terminate FOG6009.

#### Setting new function options

Select "1" on the operation selection menu. (1) Enter the file name.

- (2) Enter the customer's company name.
- (3) Enter any comment.

(Within 50 characters x 10 lines) Next, start function option setting from option No. 1.

In case a function option document file with the same name as the file name specified in the current drive exists, the user is asked whether overwriting is desired. Enter "Y" or "N" accordingly.

#### **3 FUNCTION OPTION GENERATOR FOG6009**

| *** OPERATION SELECT MENU ***                                                                                                    |                          |
|----------------------------------------------------------------------------------------------------|--------------------------|
| 1. INPUT NEW FILE<br>2. EDIT FILE<br>3. RETURN TO DOS                                                                                          |                          |
| PLEASE SELECT NO.? 2                                                                                                    |                          |
| *** SOURCE FILE(S) ***                                                                                                    |                          |
| С0090А0 С0090В0 С0090С0                                                                                                    | (1)                      |
| PLEASE INPUT FILE NAME? C0090A0.<br>PLEASE INPUT USER'S NAME?<br>PLEASE INPUT ANY COMMENT<br>(ORE LINE IS 50 CHR)?<br>PLEASE INPUT EDIT NO.? 4 | (2)<br>(3)<br>(4)<br>(5) |
| (Modifying function option settings)                                                                                                    |                          |
| :<br>PLEASE INPUT EDIT NO.? E.                                                                                                    |                          |

In step (1), if no modifiable source exists, the following message is displayed and the sequence returns to the operation selection menu.

\*\*\* SOURCE FILE(S) \*\*\* FUNCTION OPTION DOCUMENT FILE IS NOT FOUND.

In step (2), if the function option document file is not in the current drive, the following message is displayed, prompting entry of other file name.

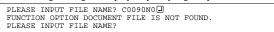

| *** OPTION NO.3 ***                                                          |
|------------------------------------------------------------------------------|
| << MULTIPLE KEY ENTRY RESET >>                                               |
| 1. Not Use<br>2. Use K00,K01<br>3. Use K00,K01,K02<br>4. Use K00,K01,K02,K03 |
| PLEASE SELECT NO.(1) ? 1                                                     |
| 1. Not Use SELECTED                                                          |

| END OF OPTION SETTING.<br>DO YOU MAKE HEX FILE (Y/N) ? Y | (1) |
|----------------------------------------------------------|-----|
| *** OPTION EPROM SELECT MENU ***                         |     |
| 1. 27C64<br>2. 27C128<br>3. 27C256<br>4. 27C512          |     |
| PLEASE SELECT NO.? 2.                                    | (2) |
| 2. 27C128 SELECTED                                       |     |
| MAKING FILE(S) IS COMPLETED.                             |     |
| *** OPERATION SELECT MENU ***                            |     |
| 1. INPUT NEW FILE<br>2. EDIT FILE<br>3. RETURN TO DOS    |     |
| PLEASE SELECT NO.?                                       |     |

#### Modifying function option settings

Select "2" on the operation selection menu.

- (1) Will display the files on the current drive.
- (2) Enter the file name.
- (3) Enter the customer's company name.
- (4) Enter any comment.Previously entered data can be used by pressing the RETURN key " " at (3) and (4).
- (5) Enter the number of the function option to be modified. When selection of one option is complete, the system prompts entry of another function option number. Repeat selection until all options to be modified are selected.
  Enter "E.]" to end option setting. Then, move to the confirmation procedure for HEX file generation.

#### **Option** selection

The selections for each option correspond one to one to the option list. Enter the selection number. The value in parentheses () indicates the default value, and is set when only the RETURN key "]" is pressed.

In return, the confirmation is displayed.

When you wish to modify previously set function options in the new setting process, enter "B $\downarrow$ " to return 1 step back to the previous function option setting operation.

#### EPROM selection

When setting function options setting is completed, the following message is output to ask the operator whether to generate the HEX file.

- When debugging the program with EVA6S32R, HEX file is needed, so enter "Y.". If "N." is entered, no HEX file is generated and only document file is generated.
- (2) For the option ROM selection menu displayed when "Y □" is entered in Step (1), select the EPROM to be used for setting EVA6S32R options.

When a series of operations are complete, the sequence returns to the operation selection menu.

## 3.5 Sample File

```
Example of function option document file
    * E0C6009 FUNCTION OPTION DOCUMENT V 1.00
    * FILE NAME
                C0090A0F.DOC
    * USER'S NAME SEIKO EPSON CORP.
    * INPUT DATE 1998/02/26
    * OPTION NO.1
    * < << DEVICE TYPE & LCD POWER VREG >> >
                               E0C6009 LCD 4.5V ----- SELECTED
     OPT0101 02
    *
    * OPTION NO.2
    * < << OSC1 SYSTEM CLOCK >> >
                               CRYSTAL ----- SELECTED
     OPT0201 01
    * OPTION NO.3
    * < << MULTIPLE KEY ENTRY RESET >> >
                          USE K00,K01,K02,K03 ----- SELECTED
     OPT0301 04
    *
    * OPTION NO.4
    * < << INTERRUPT NOISE REJECTOR K00-K03 >> >
                               USE ----- SELECTED
     OPT0401 01
    *
    * OPTION NO.5
    * < << INPUT PORT PULL DOWN RESISTOR >> >
                                WITH RESISTOR ----- SELECTED
         K00
    *
         K01
                                WITH RESISTOR ----- SELECTED
                                WITH RESISTOR ----- SELECTED
    *
         K02
                                WITH RESISTOR ----- SELECTED
         K03
     OPT0501 01
     OPT0502 01
     OPT0503 01
     OPT0504 01
    *
    * OPTION NO.6
    * < << R00 SPECIFICATION >> >
         R00 OUTPUT SPECIFICATION COMPLEMENTARY ----- SELECTED
         ROO OUTPUT TYPE BZ OUTPUT ----- SELECTED
     OPT0601 01
     OPT0602 02
    * OPTION NO.7
    * < << R01 SPECIFICATION >> >
    *
         R01 OUTPUT SPECIFICATION COMPLEMENTARY ------ SELECTED
     OPT0701 01
    *
    * OPTION NO.8
    * < << R02 SPECIFICATION >> >
         R02 OUTPUT SPECIFICATION COMPLEMENTARY ----- SELECTED
         R02 OUTPUT TYPE FOSC1/2 ----- SELECTED
     OPT0801 01
     OPT0802 03
    *
    * OPTION NO.9
```

| <pre>* &lt; &lt;&lt; R03 SPECIFICATION &gt;&gt; &gt; * R03 OUTPUT SPECIFICATION * R03 OUTPUT TYPE OPT0901 01 OPT0902 03 .</pre>                                                         | V COMPLEMENTARY<br>BZ OUTPUT(R03)                                                                                                 | SELECTED<br>SELECTED                                                             |
|----------------------------------------------------------------------------------------------------|----------------------------------------------------------------------------------------------------|----------------------------------------------------------------------------------|
| <pre>* * OPTION NO.10 * &lt; &lt;&lt; I/O PORT SPECIFICATION *</pre>                                                                                                    | >> ><br>COMPLEMENTARY<br>COMPLEMENTARY<br>COMPLEMENTARY<br>COMPLEMENTARY<br>COMPLEMENTARY<br>COMPLEMENTARY<br>COMPLEMENTARY       | <br>SELECTED                                                                     |
| * * OPTION NO.11 * < << I/O PORT PULL DOWN RES: * P00 * P01 * P02 * P03 * P10 * P11 * P12 * P13 OPT1101 01 OPT1102 01 OPT1102 01 OPT1103 01 OPT1105 01 OPT1106 01 OPT1107 01 OPT1108 01 | ISTOR >> ><br>WITH RESISTOR<br>WITH RESISTOR<br>WITH RESISTOR<br>WITH RESISTOR<br>WITH RESISTOR<br>WITH RESISTOR<br>WITH RESISTOR | <br>SELECTED<br>SELECTED<br>SELECTED<br>SELECTED                                 |
| <pre>* * OPTION NO.12 * &lt; &lt;&lt; I/O PORT FUNCTION &gt;&gt; &gt; *</pre>                                                                                                    | I/O PORT<br>I/O PORT<br>I/O PORT<br>I/O PORT<br>I/O PORT<br>I/O PORT                                                              | SELECTED<br>SELECTED<br>SELECTED<br>SELECTED<br>SELECTED<br>SELECTED<br>SELECTED |

\* OPTION NO.13

```
* < << LCD COMMON DUTY AND BIAS >> >
                              1/4 DUTY,1/3 BIAS ----- SELECTED
OPT1301 01
*
* OPTION NO.14
* < << SEGMENT MEMORY ADDRESS SELECT >> >
                             COH-EFH ----- SELECTED
OPT1401 02
*
*
*
* SEIKO EPSON'S AREA
*
* OPTION NO.15
OPT1501 02
* OPTION NO.16
OPT1601 01
*
* OPTION NO.17
OPT1701 01
*
* OPTION NO.18
OPT1801 01
\ \ END
                   Note End mark "¥¥END" may be used instead of "\\END" depending on
                        the PC used. (The code of \ and ¥ is 5CH.)
```

## 4 SEGMENT OPTION GENERATOR SOG6009

## 4.1 SOG6009 Outline

With the 4-bit single-chip E0C6009 microcomputers, the customer may select the LCD segment options. By modifying the mask patterns of the E0C6009 according to the selected options, the system can be customized to meet the specifications of the target system.

The Segment Option Generator SOG6009 is a software tool for generating data file used to generate mask patterns. From the data file created with SOG6009, the E0C6009 mask pattern is automatically generated by a general purpose computer. The HEX file for the evaluation board (EVA6S32R) segment option ROM is simultaneously generated with the data file.

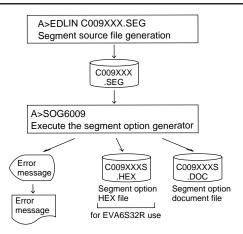

Fig. 4.1.1 SOG6009 execution flow

The operating method is same as for the E0C62 Family. Refer to the "E0C62 Family Development Tool Reference Manual" for details.

## 4.2 Option List

|                                                                     |                                                                                                    |      |      |     | A   | DD | RES | s |    |   |                      |   |                                    |
|---------------------------------------------------------------------|----------------------------------------------------------------------------------------------------|------|------|-----|-----|----|-----|---|----|---|----------------------|---|------------------------------------|
| TERMINAL<br>NAME                                                    |                                                                                                    | ЮМ   | 0    | C   | СОМ |    |     |   | ЮМ | 3 | OUTPUT SPECIFICATION |   |                                    |
|                                                                     | Н                                                                                                    | L    | D    | Н   | L   | D  | Н   | L | D  | Н | L                    | D |                                    |
| SEG0                                                                |                                                                                                    |      |      |     |     |    |     |   |    |   |                      |   | SEG output                         |
| SEG1                                                                |                                                                                                    |      |      |     |     |    |     |   |    |   |                      |   | DC output 🗌 C 🗌 P                  |
| SEG2                                                                |                                                                                                    |      |      |     |     |    |     |   |    |   |                      |   | SEG output                         |
| SEG3                                                                |                                                                                                    |      |      |     |     |    |     |   |    |   |                      |   | DC output 🛛 C 🛛 P                  |
| SEG4                                                                |                                                                                                    |      |      |     |     |    |     |   |    |   |                      |   | SEG output                         |
| SEG5                                                                |                                                                                                    |      |      |     |     |    |     |   |    |   |                      |   | DC output 🛛 C 🛛 P                  |
| SEG6                                                                |                                                                                                    |      |      |     |     |    |     |   |    |   |                      |   | SEG output                         |
| SEG7                                                                |                                                                                                    |      |      |     |     |    |     |   |    |   |                      |   | DC output 🗌 C 🗌 P                  |
| SEG8                                                                |                                                                                                    |      |      |     |     |    |     |   |    |   |                      |   | SEG output                         |
| SEG9                                                                |                                                                                                    |      |      |     |     |    |     |   |    |   |                      |   | DC output 🗌 C 🗌 P                  |
| SEG10                                                               |                                                                                                    |      |      |     |     |    |     |   |    |   |                      |   | SEG output                         |
| SEG11                                                               |                                                                                                    |      |      |     |     |    |     |   |    |   |                      |   | DC output 🗌 C 🗌 P                  |
| SEG12                                                               |                                                                                                    |      |      |     |     |    |     |   |    |   |                      |   | SEG output                         |
| SEG13                                                               |                                                                                                    |      |      |     |     |    |     |   |    |   |                      |   | DC output 🗌 C 🗌 P                  |
| SEG14                                                               |                                                                                                    |      |      |     |     |    |     |   |    |   |                      |   | SEG output                         |
| SEG15                                                               |                                                                                                    |      |      |     |     |    |     |   |    |   |                      |   | DC output 🗌 C 🗌 P                  |
| SEG16                                                               |                                                                                                    |      |      |     |     |    |     |   |    |   |                      |   | SEG output                         |
| SEG17                                                               |                                                                                                    |      |      |     |     |    |     |   |    |   |                      |   | DC output 🛛 C 🛛 P                  |
| SEG18                                                               |                                                                                                    |      |      |     |     |    |     |   |    |   |                      |   | SEG output                         |
| SEG19                                                               |                                                                                                    |      |      |     |     |    |     |   |    |   |                      |   | DC output 🗌 C 🔤 P                  |
| SEG20                                                               |                                                                                                    |      |      |     |     |    |     |   |    |   |                      |   | SEG output                         |
| SEG21                                                               |                                                                                                    |      |      |     |     |    |     |   |    |   |                      |   | DC output 🗌 C 🗌 P                  |
| SEG22                                                               |                                                                                                    |      |      |     |     |    |     |   |    |   |                      |   | SEG output                         |
| SEG23                                                               |                                                                                                    |      |      |     |     |    |     |   |    |   |                      |   | DC output 🗌 C 🗌 P                  |
| SEG24                                                               |                                                                                                    |      |      |     |     |    |     |   |    |   |                      |   | SEG output                         |
| SEG25                                                               |                                                                                                    |      |      |     |     |    |     |   |    |   |                      |   | DC output 🗌 C 🗌 P                  |
| SEG26                                                               |                                                                                                    |      |      |     |     |    |     |   |    |   |                      |   | SEG output                         |
| SEG27                                                               |                                                                                                    |      |      |     |     |    |     |   |    |   |                      |   | DC output 🗌 C 🗌 P                  |
| SEG28                                                               |                                                                                                    |      |      |     |     |    |     |   |    |   |                      |   | SEG output                         |
| SEG29                                                               |                                                                                                    |      |      |     |     |    |     |   |    |   |                      |   | DC output 🗌 C 🗌 P                  |
| SEG30                                                               |                                                                                                    |      |      |     |     |    |     |   |    |   |                      |   | SEG output                         |
| SEG31                                                               |                                                                                                    |      |      |     |     |    |     |   |    |   |                      |   | DC output 🗌 C 🗌 P                  |
| SEG32                                                               |                                                                                                    |      |      |     |     |    |     |   |    |   |                      |   | SEG output                         |
| SEG33                                                               |                                                                                                    |      |      |     |     |    |     |   |    |   |                      |   | DC output 🗌 C 🗌 P                  |
| SEG34                                                               |                                                                                                    |      |      |     |     |    |     |   |    |   |                      |   | SEG output                         |
| SEG35                                                               |                                                                                                    |      |      |     |     |    |     |   |    |   |                      |   | DC output C P                      |
| SEG36                                                               |                                                                                                    |      |      |     |     |    |     |   |    |   |                      |   | SEG output                         |
| SEG37                                                               |                                                                                                    |      |      |     |     |    |     |   |    |   |                      |   | DC output 🗌 C 🗌 P                  |
| Legend:                                                             | </td <td>DD</td> <td>RES</td> <td>S&gt;</td> <td></td> <td></td> <td></td> <td></td> <td></td> <td></td> <td></td> <td></td> <td><output specification=""></output></td> | DD   | RES  | S>  |     |    |     |   |    |   |                      |   | <output specification=""></output> |
| H: High order address, L: Low order address C: Complementary output |                                                                                                    |      |      |     |     |    |     |   |    |   |                      |   |                                    |
|                                                                     |                                                                                                    | D: I | Data | bit |     |    |     |   |    |   |                      |   | P: Pch open drain output           |
|                                                                     |                                                                                                    |      |      |     |     |    |     |   |    |   |                      |   |                                    |

#### Note:

- 1. Even if there are unused areas, set "---" (hyphens) such that there are no blank columns.
- 2. When DC output is selected, the display memory of the COM0 column becomes effective.

## 4.3 Segment Ports Output Specifications

For the output specification of the segment output ports SEG0–SEG37, segment output and DC output can be selected in units of two terminals. When used for liquid crystal panel drives, select segment output; when used as regular output port, select DC output. When DC output is selected, either complementary output or Pch open drain output may further be selected.

However, for segment output ports that will not be used, select segment output.

Refer to the "E0C62 Family Development Tool Reference Manual" for the segment option source file creation.

#### When segment output is selected

The segment output port has a segment decoder built-in, and the data bit of the optional address in the segment memory area (040H–06FH or 0C0H–0EFH) can be allocated to the optional segment. With this, up to 152 segments (114 segments when 1/3 duty is selected or 76 segments when 1/2 duty is selected) of liquid crystal panel could be driven.

The segment memory may be allocated only one segment and multiple setting is not possible. The allocated segment displays when the bit for this segment memory is set to "1", and goes out when bit is set to "0".

Segment allocation is set to H for high address (4–6 or C–E), to L for low address (0–F), and to D for data bit (0–3) and are recorded in their respective column in the option list. For segment ports that will not be used, write "---" (hyphen) in the H, L, and D columns of COM0–COM3.

#### Examples

- When 1/4 duty is selected
- 0 C00 C01 C02 C03 S 1 C10 C11 C12 C13 S
- When 1/3 duty is selected

0 C00 C01 C02 --- S 1 C10 C11 C12 --- S

• When 1/2 duty is selected

0 C00 C01 --- S 1 C10 C11 --- S

#### When DC output is selected

The DC output can be selected in units of two terminals and up to 38 terminals may be allocated for DC output. Also, either complementary output or Pch open drain output is likewise selected in units of two terminals. When the bit for the selected segment memory is set to "1", the segment output port goes high (VDD), and goes low (VSS) when set to "0". Segment allocation is the same as when segment output is selected but for the while the segment memory allocated to COM1–COM3 becomes ineffective. Write three hyphens ("---") in the COM1–COM3 columns in the option list.

#### Example

• When complementary output is set to SEG34 and SEG35, and Pch open drain output is set to SEG36 and SEG37.

| 34 | E00 | <br> | <br>С |
|----|-----|------|-------|
|    | E10 |      |       |
| 36 | E20 | <br> | <br>Ρ |
| 37 | E30 | <br> | <br>Ρ |

## 4.4 SOG6009 Quick Reference

#### Starting command and input/output files

| Execution file:   | SOG6009.EXE                                                                           | _ indicates a blank.<br>[] indicates the Return key. |
|-------------------|---------------------------------------------------------------------------------------|------------------------------------------------------|
| Starting command: | SOG6009_ [-H] 🕘                                                                       | A parameter enclosed by [ ] can be omitted.          |
| Option:           | -H: Specifies the segment option document file for                                    | or input file of SOG6009.                            |
| Input file:       | C009XXX.SEG (Segment option source file)<br>C009XXXS.DOC (Segment option document fil | e, when -H option use)                               |
| Output file:      | C009XXXS.DOC (Segment option document fil<br>C009XXXS.HEX (Segment option HEX file)   | e)                                                   |

#### ■ Display example

| *** E(          | OC6009 SEGMEN                                                                              | T OPTION  | GENERAT | ror     | Ver 1.0  | 0 ***   |       |  |  |
|-----------------|--------------------------------------------------------------------------------------------|-----------|---------|---------|----------|---------|-------|--|--|
| EEEEEEEE        | PPPPPPPP                                                                                   | SSSS      |         | 0000    |          | NNN     | NNN   |  |  |
| EEEEEEEE        | PPPPPPPPPP                                                                                 | SSS       | SSSS    | 000     | 000      | NNNN    | NNN   |  |  |
| EEE             | PPP PPF                                                                                    | SSS       | SSS     | 000     | 000      | NNNNN   | NNN   |  |  |
| EEE             | PPP PPF                                                                                    | SSS       |         | 000     | 000      | NNNNNN  | NNN   |  |  |
| REFERENCES      | PPPPPPPPPP                                                                                 | SSSS      | SS      | 000     | 000      | NNN NNN | I NNN |  |  |
| EFFEFEFEFE      | PPPPPPPP                                                                                   | c         | SSS     | 000     | 000      | NNN NN  | INNNN |  |  |
| EEE             | PPP                                                                                        | 5         | SSS     | 000     | 000      |         | INNNN |  |  |
| EEE             | PPP                                                                                        | SSS       | SSS     | 000     | 000      |         | NNNN  |  |  |
|                 |                                                                                            |           |         |         |          |         |       |  |  |
| EEEEEEEEE       | PPP                                                                                        | SSSS      | SSS     | 000     | 000      | NNN     | NNN   |  |  |
| EEEEEEEEE       | PPP                                                                                        | SSSS      | SSS     | 0000    | 0000     | NNN     | NN    |  |  |
| C.D.C           | (C) COPYRIGHT 1990 SEIKO EPSON CORP.<br>SEGMENT OPTION SOURCE FILE NAME IS " CO09XXX.SEG " |           |         |         |          |         |       |  |  |
| SEC             | GMENT OPTION                                                                               | SOURCE FI | LE NAMI | s is "C | 009XXX.5 | SEG "   |       |  |  |
| THI             | THIS SOFTWARE MAKES NEXT FILES.                                                            |           |         |         |          |         |       |  |  |
|                 | C009XXXS.HEX SEGMENT OPTION HEX FILE.<br>C009XXXS.DOC SEGMENT OPTION DOCUMENT FILE.        |           |         |         |          |         |       |  |  |
| STRIKE ANY KEY. |                                                                                            |           |         |         |          |         |       |  |  |

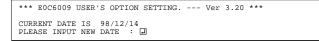

| *** SOURCE FILE(S) ***                                                                                                    |
|----------------------------------------------------------------------------------------------------|
| C0090A0 C0090B0 C0090C0(1)                                                                                                    |
| PLEASE INPUT SEGMENT OPTION FILE NAME? C0090A0[]      (2)         PLEASE INPUT USER'S NAME? SEIKO EPSON CORP.]      (3)         PLEASE INPUT ANY COMMENT      (4)         (ONE LINE IS 50 CHR)? ED MARKETING DEPARTMENT.]      (4)         ? 421-8 HINO HINO-SHI TOKYO 191-8501 JAPAN.]       ? TEL 042-587-5816.]         ? FAX 042-587-5624.]       ? |
| *** SOURCE FILE(S) ***                                                                                                    |
| SEGMENT OPTION SOURCE FILE IS NOT FOUND(5) -H option not use                                                                                                    |
| *** SOURCE FILE(S) ***                                                                                                    |
| SEGMENT OPTION DOCUMENT FILE IS NOT FOUND(6) -H option use                                                                                                    |
|                                                                                                    |
| PLEASE INPUT SEGMENT OPTION SOURCE FILE NAME? C0090NO                                                                                                    |
| PLEASE INPUT SEGMENT OPTION DOCUMENT FILE NAME? C0090N0                                                                                                    |
| SEGMENT OPTION DOCUMENT FILE IS NOT FOUND(8) -H option use                                                                                                    |

#### Start-up message

When SOG6009 is started, the start-up message is displayed. For "STRIKE ANY KEY.", press any key to advance the program execution.

To suspend execution, press the "CTRL" and "C" keys together: the sequence returns to the DOS command level.

#### Date input

Enter the 2-digit year, month, and day of the month by delimiting them with a slash ("/"). When not modifying the date, press the RETURN key " []" to continue.

#### Input file selection

- (1) Will display the files on the current drive.
- (2) Enter the file name.
- (3) Enter the customer's company name.

(4) Enter any comment. (Within 50 characters x 10 lines)Then, move to the confirmation procedure for HEX file generation.

In step (1), if no modifiable source exists, an error message (5) or (6) will be displayed and the program will be terminated. In step (2), if the specified file name is not found in the current drive, an error message (7) or (8) is displayed, prompting entry of other file name.

| END OF OPTION SETTING.<br>DO YOU MAKE HEX FILE (Y/N) ? Y | (1) |
|----------------------------------------------------------|-----|
| *** OPTION EPROM SELECT MENU ***                         |     |
| 1. 27C64<br>2. 27C128<br>3. 27C256<br>4. 27C512          |     |
| PLEASE SELECT NO.? 2.                                    | (2) |
| 2. 27C128 SELECTED                                       |     |
| MAKING FILE IS COMPLETED.                                |     |

#### **EPROM** selection

When selecting file is completed, the following message is output to ask the operator whether to generate the HEX file.

- (1) When debugging the program with EVA6S32R, HEX file is needed, so enter "Y.". If "N." is entered, no HEX file is generated and only document file is generated.
- (2) For the option ROM selection menu displayed when "Y ]" is entered in Step (1), select the EPROM to be used for setting EVA6S32R options.

When a series of operations are complete, the SOG6009 generates files. If no error is committed while setting segment options, "MAKING FILE IS COMPLETED" will be displayed and the SOG6009 program will be terminated.

#### Error messages

|     | Error message              | Explanation                                                                          |
|-----|----------------------------|--------------------------------------------------------------------------------------|
| S   | (Syntax Error)             | The data was written in an invalid format.                                           |
| Ν   | (Segment No. Select Error) | The segment number outside the specificable range was specified.                     |
| R   | (RAM Address Select Error) | The segment memory address or data bit outside the specificable range was specified. |
| D   | (Duprication Error)        | The same data (SEG port No., segment memory address, or data bit) was specified      |
|     |                            | more then once.                                                                      |
| Out | t Port Set Error           | The output specifications were not set in units of two ports.                        |

## 4.5 Sample Files

### Example of segment option source file

| ;        | C009   | 90A2.S     | SEG,       | VER.1      | .00        |        |       |
|----------|--------|------------|------------|------------|------------|--------|-------|
| ;        | EVA    | 5S32R      | LCD        | SEGME      | NT DI      | ECODE  | TABLE |
| ;        |        |            |            |            |            |        |       |
| (        |        | C01        | C00        | C32        | E20        | S      |       |
| -        |        | C12        | C11        | C10        | C23        | S      |       |
|          | 2      | C13        | C20        | C21        | C22        | S      |       |
|          | 3      | E00        | C02        | C30        | C31        | S      |       |
|          | 1      | C41        | C40        | C72        | E21        | S      |       |
|          | 5      | C52        | C51        | C50        | C63        | S      |       |
| 6        |        | C53        | C60        |            | C62        | S      |       |
| 8        | 7      | E01<br>C81 | C42<br>C80 | C70        | C71        | S<br>S |       |
|          | 3<br>9 | C92        | C80<br>C91 | CB2<br>C90 | E22<br>CA3 | S<br>S |       |
| 10       |        | C92<br>C93 | CAO        | C90<br>CA1 | CA3        | S      |       |
| 11       |        | E02        | C82        | CB0        | CB1        | S      |       |
| 12       |        | CC1        | CCO        | CF2        | E23        | S      |       |
| 13       |        | CD2        | CD1        | CD0        | CE3        | S      |       |
| 14       |        | CD3        | CE0        |            | CE2        | S      |       |
| 15       | 5      | E03        | CC2        | CF0        | CF1        | S      |       |
| 10       | 5      | D01        | D00        | D32        | E30        | S      |       |
| 17       | 7      | D12        | D11        | D10        | D23        | S      |       |
| 18       | 3      | D13        | D20        | D21        | D22        | S      |       |
| 19       | 9      | E10        | D02        | D30        | D31        | S      |       |
| 20       |        | D41        | D40        | D72        | E31        | S      |       |
| 21       |        | D52        | D51        |            | D63        | S      |       |
| 22       |        | D53        | D60        |            | D62        | S      |       |
| 23       |        | E11        | D42        | D70        | D71        | S      |       |
| 24       |        | D81        | D80        |            | E32        | S      |       |
| 25       |        | D92        | D91        | D90        | DA3        | S      |       |
| 26       |        | D93        | DA0        |            | DA2        | S      |       |
| 27       |        | E12        | D82        | DB0        | DB1        | S      |       |
| 28<br>29 |        | DC1<br>DD2 | DC0<br>DD1 | DF2        | E33<br>DE3 | S<br>S |       |
| 30       |        | DD2<br>DD3 | DE0        | DD0<br>DE1 | DE3<br>DE2 | S      |       |
| 31       |        | E13        | DE0<br>DC2 | DE1<br>DF0 | DE2<br>DF1 | S      |       |
| 32       |        | C03        | C43        | C83        | CC3        | S      |       |
| 33       |        | D03        | D43        | D83        | DC3        | S      |       |
| 34       |        | C33        | C73        |            | CF3        | S      |       |
| 35       |        | D33        | D73        |            | DF3        | S      |       |
| 36       |        | EEO        |            |            |            | C      |       |
| 37       | 7      | EF0        |            |            |            | С      |       |
|          |        |            |            |            |            |        |       |

#### **4 SEGMENT OPTION GENERATOR SOG6009**

#### Example of segment option document file

```
* E0C6009 SEGMENT OPTION DOCUMENT V 1.00
*
* FILE NAME
            C0090A2S.DOC
* USER'S NAME SEIKO EPSON CORP.
* INPUT DATE
           98/04/17
* OPTION NO.15
*
 < LCD SEGMENT DECODE TABLE >
* SEG COM0 COM1 COM2 COM3 SPEC
    C01 C00 C32 E20
  0
                      S
  1
    C12
        C11
             C10
                 C23
                      S
  2
    C13
        C20
             C21
                  C22
                      S
  3
         C02
    E00
             C30
                 C31
                      S
  4
    C41
        C40
             C72 E21
                      S
  5
    C52
        C51
             C50 C63
                      S
  6
    C53
        C60 C61 C62
                      S
  7
    E01
        C42 C70 C71
                      S
  8
    C81
        C80 CB2 E22 S
    C92 C91 C90 CA3
  9
                      S
 10 C93
        CAO CA1 CA2 S
 11 E02 C82 CB0 CB1
                      S
    CC1 CC0 CF2 E23
 12
                      S
 13
    CD2 CD1 CD0 CE3
                      S
    CD3 CE0 CE1 CE2
 14
                      S
 15
    E03
        CC2
             CF0
                 CF1
                      S
    D01 D00 D32 E30
 16
                      S
 17
    D12 D11 D10 D23
                      S
    D13 D20 D21 D22
 18
                      S
 19
    E10 D02 D30 D31
                      S
 20 D41 D40 D72 E31
                      S
 21 D52 D51 D50 D63 S
 22 D53 D60 D61 D62 S
 23 E11 D42 D70 D71 S
 24 D81 D80 DB2 E32 S
 25
    D92 D91 D90 DA3 S
 26 D93 DA0 DA1 DA2 S
 27 E12 D82 DB0 DB1
                      S
 28 DC1 DC0 DF2 E33
                      S
 29
    DD2 DD1 DD0 DE3
                      S
 30 DD3 DE0 DE1
                  DE2
                      S
 31
    E13 DC2 DF0
                 DF1
                      S
 32
    C03
        C43
             C83
                 CC3
                      S
 33
    D03
        D43
             D83
                  DC3
                      S
 34
    C33
        C73
             CB3
                  CF3
                      S
        D73 DB3 DF3
 35
    D33
                      S
 36 EEO E40 E41
                 E42
                      С
 37 EFO E43 E50
                 E51 C
\\END
```

Note End mark "¥¥END" may be used instead of "\\END" depending on the PC used. (The code of \ and ¥ is 5CH.)

# 5 ICE CONTROL SOFTWARE ICS6009

## 5.1 ICS6009 Outline

The In-circuit Emulator ICE6200 (ICE62R) connects the target board produced by the user via the EVA6S32R and performs real time target system evaluation and debugging by passing through the RS-232C from the host computer and controlling it. The operation on the host computer side and ICE6200 (ICE62R) control is done through the ICE Control Software ICS6009.

The ICS6009 has a set of numerous and highly functional emulation commands which provide sophisticated break function, on-the-fly data display, history display, etc., and so perform a higher level of debugging.

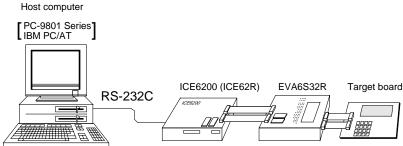

Fig. 5.1.1 Debugging system using ICE6200 (ICE62R)

The functions of the ICE6200 (ICE62R) and commands are same as for the E0C62 Family. Refer to the "E0C62 Family Development Tool Reference Manual" for details.

## 5.2 ICS6009 Restrictions

Take the following precautions when using the ICS6009.

#### ROM Area

The ROM area is limited to a maximum address of 5FFH. Assigning data above the 5FFH address causes an error.

#### RAM Area

The RAM area is limited to a maximum address of 0FFH. Assigning data above the 0FFH address causes an error. Furthermore, as the following addresses are in the unused area, designation of this area with the ICE commands produces an error.

Unused area: 0A0H to 0EFH (When segment memory is assigned from 040H to 06FH) 0A0H to 0BFH (When segment memory is assigned from 0C0H to 0EFH) 0F0H to 0F5H (Area from 0F6H to 0FFH is I/O memory)

Refer to the "E0C6009 Technical Manual" for details.

#### Undefined Code

The instructions below are not specified for the E0C6009 and so cannot be used.

| SLF  |    |     |    |    |      |    |      |
|------|----|-----|----|----|------|----|------|
| PUSH | XP | POP | XP | LD | XP,r | LD | r,XP |
| PUSH | ΥP | POP | ΥP | LD | YP,r | LD | r,YP |

#### OPTLD Command

In the ICS6009, OPTLD command can be used.

This command is used to load HEX files (function option data and segment option data for LCD) in the EVA6S32R memory with the ICE6200 (ICE62R).

Load of function option data: #OPTLD,1,C009XXX Load of segment option data: #OPTLD,2,C009XXX

| OPTLD    | READ HEXA DATA FILE                                                                                                    |
|----------|----------------------------------------------------------------------------------------------------|
| Format   | #OPTLD, 1, <file name="">(1)         #OPTLD, 2, <file name="">(2)</file></file>                                                                                                    |
| Function | <ol> <li>Load function option HEX file in the EVA6S32R function option data memory.<br/>It is HEX file output by the function option generator and has intel HEX format.</li> <li>Load segment option HEX file in the EVA6S32R segment option data memory.<br/>It is HEX file output by the segment option generator and has intel HEX format.</li> </ol> |
| Examples | #OPTLD, 1, C009XXXII C009XXXF.HEX file is loaded in the function option data memory.<br>#OPTLD, 2, C009XXXII C009XXXS.HEX file is loaded in the segment option data memory.                                                                                                    |

## 5.3 ICS6009 Quick Reference

#### ■ Starting command and input/output files

| Execution file:   | ICS6009.BAT<br>ICS6009B.BAT      | (ICS6009J.EXE)<br>(ICS6009W.EXE)                                                      | for MS-DOS<br>for PC-DOS |
|-------------------|----------------------------------|---------------------------------------------------------------------------------------|--------------------------|
| Starting command: | ICS6009 (ICS60<br>ICS6009B (ICS6 | ,                                                                                     | for MS-DOS               |
| Input file:       | C009XXXH.HEX                     | (Object file, low-orde<br>(Object file, high-ord<br>(Obta RAM file)<br>(Control file) | ,                        |
| Output file:      | C009XXXH.HEX                     | (Object file, low-orde<br>(Object file, high-ord<br>(Data RAM file)<br>(Control file) | ,                        |

#### Display example

| **                                   | ** E0C6009 ICE | CONTROL | SOFTW. | ARE  | Ver 3.0 | 01 ***  |       |
|--------------------------------------|----------------|---------|--------|------|---------|---------|-------|
| EEEEEEEE                             | PPPPPPPP       | SSSS    | SSS    | 0000 | 0000    | NNN     | NNN   |
| EEEEEEEEE                            | PPPPPPPPPP     | SSS     | SSSS   | 000  | 000     | NNNN    | NNN   |
| EEE                                  | PPP PPP        | SSS     | SSS    | 000  | 000     | NNNNN   | NNN   |
| EEE                                  | PPP PPP        | SSS     |        | 000  | 000     | NNNNN   | NNN   |
| EEEEEEEEE                            | PPPPPPPPPP     | SSSS    | SS     | 000  | 000     | NNN NNI | I NNN |
| EEEEEEEEE                            | PPPPPPPP       | S       | SSS    | 000  | 000     | NNN NI  | INNNN |
| EEE                                  | PPP            |         | SSS    | 000  | 000     | NNN I   | INNNN |
| EEE                                  | PPP            | SSS     | SSS    | 000  | 000     | NNN     | NNNN  |
| EEEEEEEEE                            | PPP            | SSSS    | SSS    | 000  | 000     | NNN     | NNN   |
| EEEEEEEEE                            | PPP            | SSSS    | SSS    | 0000 | 0000    | NNN     | NN    |
| (C) COPYRIGHT 1991 SEIKO EPSON CORP. |                |         |        |      |         |         |       |
| * DIAGNOSTIC<br>#                    |                |         |        |      |         |         |       |

*indicates the Return key.* 

Start-up message

When ICS6009 is started, the start-up message is displayed, and a self-test is automatically performed. ICS6009 commands are awaited when the program is properly loaded and the # mark is displayed.

Debugging can be done by entering command after the # mark. The ICS6009 program is terminated by entering the Q (Quit) command.

Note Confirm that the cables connected properly, then operate the ICS6009.

| Error message                | Meaning                           | Recover procedure                                      |
|------------------------------|-----------------------------------|--------------------------------------------------------|
| * COMMUNICATION ERROR        | ICE6200 (ICE62R) is disconnected  | Switch OFF the host power supply, connect cable, and   |
| OR ICE NOT READY *           | or power is OFF.                  | reapply power. Or switch ON power to ICE6200 (ICE62R). |
| * TARGET DOWN (1) *          | Evaluation board is disconnected. | Switch OFF power to ICE, and connect the evaluation    |
|                              | (Check at power ON)               | board. Then, apply power to ICE6200 (ICE62R).          |
| * TARGET DOWN (2) *          | Evaluation board is disconnected. | Switch OFF power to ICE, and connect the evaluation    |
|                              | (Check at command execution)      | board. Then, apply power to ICE6200 (ICE62R).          |
| * UNDEFINED PROGRAM          | Undefined code is detected in the | Convert ROM and FD data with the cross assembler,      |
| CODE EXIST *                 | program loaded from ROM or FD.    | then restart the ICE6200 (ICE62R).                     |
| * COMMAND ERROR *            | A miss occurs by command input.   | Reenter the proper command.                            |
| (No response after power on) | The ICE-to-HOST cable is          | Switch OFF the host power supply, connect cable,       |
|                              | disconnected on the host side.    | and reapply power.                                     |

#### Error messages

#### Command list

| Item No. | Function    | Command Format | Outline of Operation                                            |
|----------|-------------|----------------|-----------------------------------------------------------------|
| 1        | Assemble    | #A,a 🖵         | Assemble command mnemonic code and store at address "a"         |
| 2        | Disassemble | #L,a1,a2 🖵     | Contents of addresses a1 to a2 are disassembled and displayed   |
| 3 Dump   |             | #DP,a1,a2 🖵    | Contents of program area a1 to a2 are displayed                 |
|          |             | #DD,a1,a2 J    | Content of data area a1 to a2 are displayed                     |
| 4        | Fill        | #FP,a1,a2,d 🖵  | Data d is set in addresses a1 to a2 (program area)              |
|          |             | #FD,a1,a2,d 🖵  | Data d is set in addresses a1 to a2 (data area)                 |
| 5        | Set         | #G,aJ          | Program is executed from the "a" address                        |
|          | Run Mode    | #TIM 🖵         | Execution time and step counter selection                       |
|          |             | #OTF J         | On-the-fly display selection                                    |
| 6        | Trace       | #T,a,n 🖵       | Executes program while displaying results of step instruction   |
|          |             |                | from "a" address                                                |
|          |             | #U,a,n 🖵       | Displays only the final step of #T,a,n                          |
| 7        | Break       | #BA,a          | Sets Break at program address "a"                               |
|          |             | #BAR,a 🖵       | Breakpoint is canceled                                          |
|          |             | #BDJ           | Break condition is set for data RAM                             |
|          |             | #BDR ┛         | Breakpoint is canceled                                          |
|          |             | #BR J          | Break condition is set for EVA6S32R CPU internal registers      |
|          |             | #BRR J         | Breakpoint is canceled                                          |
|          |             | #BM 🖵          | Combined break conditions set for program data RAM address      |
|          |             |                | and registers                                                   |
|          |             | #BMR J         | Cancel combined break conditions for program data ROM           |
|          |             |                | address and registers                                           |
|          |             | #BRES J        | All break conditions canceled                                   |
|          |             | #BC J          | Break condition displayed                                       |
|          |             | #BE 🖵          | Enter break enable mode                                         |
|          |             | #BSYN 🕽        | Enter break disable mode                                        |
|          |             | #BT 🞜          | Set break stop/trace modes                                      |
|          |             | #BRKSEL,REM 🖵  | Set BA condition clear/remain modes                             |
| 8        | Move        | #MP,a1,a2,a3 🖵 | Contents of program area addresses a1 to a2 are moved to        |
|          |             |                | addresses a3 and after                                          |
|          |             | #MD,a1,a2,a3 🖵 | Contents of data area addresses a1 to a2 are moved to addresses |
|          |             |                | a3 and after                                                    |
| 9        | Data Set    | #SP,a 🖵        | Data from program area address "a" are written to memory        |
|          |             | #SD,aJ         | Data from data area address "a" are written to memory           |
| 10       | Change CPU  | #DR J          | Display EVA6S32R CPU internal registers                         |
|          | Internal    | #SR J          | Set EVA6S32R CPU internal registers                             |
|          | Registers   | #I J           | Reset EVA6S32R CPU                                              |
|          |             | #DXY」          | Display X, Y, MX and MY                                         |
|          |             | #SXYJ          | Set data for X and Y display and MX, MY                         |

| Item No. | Function   | Command Format | Outline of Operation                                           |
|----------|------------|----------------|----------------------------------------------------------------|
| 11       | History    | #H,p1,p2 🖵     | Display history data for pointer 1 and pointer 2               |
|          |            | #HB 🖵          | Display upstream history data                                  |
|          |            | #HG 🖵          | Display 21 line history data                                   |
|          |            | #HP J          | Display history pointer                                        |
|          |            | #HPS,a 🖵       | Set history pointer                                            |
|          |            | #HC,S/C/EJ     | Sets up the history information acquisition before (S),        |
|          |            |                | before/after (C) and after (E)                                 |
|          |            | #HA,a1,a2 🖵    | Sets up the history information acquisition from program area  |
|          |            |                | al to a2                                                       |
|          |            | #HAR,a1,a2 🖵   | Sets up the prohibition of the history information acquisition |
|          |            |                | from program area a1 to a2                                     |
|          |            | #HAD 🚽         | Indicates history acquisition program area                     |
|          |            | #HS,a 🖵        | Retrieves and indicates the history information which executed |
|          |            |                | a program address "a"                                          |
|          |            | #HSW,a 🖵       | Retrieves and indicates the history information which wrote or |
|          |            | #HSR,a 🖵       | read the data area address "a"                                 |
| 12       | File       | #RF,file 🖵     | Move program file to memory                                    |
|          |            | #RFD,file 🖵    | Move data file to memory                                       |
|          |            | #VF,file 🖵     | Compare program file and contents of memory                    |
|          |            | #VFD,file 🖵    | Compare data file and contents of memory                       |
|          |            | #WF,file 🖵     | Save contents of memory to program file                        |
|          |            | #WFD,file 🖵    | Save contents of memory to data file                           |
|          |            | #CL,file 🖵     | Load ICE6200 (ICE62R) set condition from file                  |
|          |            | #CS,file 🖵     | Save ICE6200 (ICE62R) set condition to file                    |
|          |            | #OPTLD,1,file  | Load function option data from file                            |
|          |            | #OPTLD,2,file  | Load segment option data from file                             |
| 13       | Coverage   | #CVDJ          | Indicates coverage information                                 |
|          |            | #CVR J         | Clears coverage information                                    |
| 14       | ROM Access | #RP J          | Move contents of ROM to program memory                         |
|          |            | #VPJ           | Compare contents of ROM with contents of program memory        |
|          |            | #ROM J         | Set ROM type                                                   |
| 15       | Terminate  | #QJ            | Terminate ICE and return to operating system control           |
|          | ICE        |                |                                                                |
| 16       | Command    | #HELP J        | Display ICE6200 (ICE62R) instruction                           |
|          | Display    |                |                                                                |
| 17       | Self       | #CHK J         | Report results of ICE6200 (ICE62R) self diagnostic test        |
|          | Diagnosis  |                |                                                                |

I means press the RETURN key.

# 6 MASK DATA CHECKER MDC6009

## 6.1 MDC6009 Outline

The Mask Data Checker MDC6009 is a software tool which checks the program data (C009XXXH.HEX and C009XXXL.HEX) and option data (C009XXXF.DOC and C009XXS.DOC) created by the user and creates the data file (C6009XXX.PAn) for generating mask patterns. The user must send the file generated through this software tool to Seiko Epson.

Moreover, MDC6009 has the capability to restore the generated data file (C6009XXX.PA0) to the original file format.

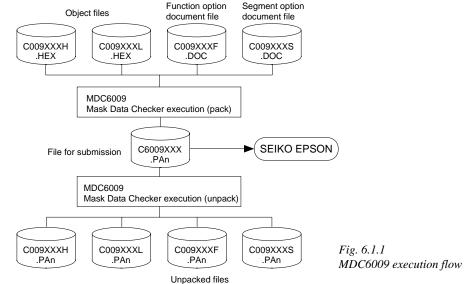

The operating method is same as for the E0C62 Family. Refer to the "E0C62 Family Development Tool Reference Manual" for details.

## 6.2 MDC6009 Quick Reference

| Starting comman   | d and input/output files                                                                                                    |                             |
|-------------------|----------------------------------------------------------------------------------------------------|-----------------------------|
| Execution file:   | MDC6009.EXE                                                                                                    |                             |
| Starting command: | MDC6009 -                                                                                                    | I indicates the Return key. |
| Input file:       | C009XXXL.HEX (Object file, low-order)<br>C009XXXH.HEX (Object file, high-order)<br>C009XXXF.DOC (Function option document file<br>C009XXXS.DOC (Segment option document file<br>C6009XXX.PAn (Packed file) |                             |
| Output file:      | C6009XXX.PAn (Packed file)<br>C009XXXL.PAn (Object file, low-order)<br>C009XXXH.PAn (Object file, high-order)<br>C009XXXF.PAn (Function option document file<br>C009XXXS.PAn (Segment option document file |                             |

## I Display examples

| •                       | ,                                                                                                    |                           |                                                      |                                                      |                                                      |
|-------------------------|----------------------------------------------------------------------------------------------------|---------------------------|------------------------------------------------------|------------------------------------------------------|------------------------------------------------------|
|                         | *** E0C6009 PAG                                                                                                    | CK / UNPACK PR            | OGRAM Ver                                            | 1.000                                                | ***                                                  |
| EEE<br>EEE<br>EEEEEEEEE | PPPPPPPPP           PPP         PPP           PPP         PPP           PPPPPPPPP           PPP           PPP           PPP           PPP           PPP           PPP           PPP           PPP           PPP           PPP           PPP           PPP           PPP | SSS SSS<br>SSS<br>SSSSSSS | 000<br>000<br>000<br>000<br>000<br>000<br>000<br>000 | 000<br>000<br>000<br>000<br>000<br>000<br>000<br>000 | NNNNNN NNN<br>NNN NNN NNN<br>NNN NNNNNN<br>NNN NNNNN |
|                         | (C) COPYRIG                                                                                                    | HT 1990 SEIKO             | EPSON COR                                            | P.                                                   |                                                      |
|                         | OI                                                                                                    | PERATION MENU             |                                                      |                                                      |                                                      |
|                         |                                                                                                    | 1. PACK<br>2. UNPACK      |                                                      |                                                      |                                                      |
|                         | PLEASI                                                                                                    | E SELECT NO.?             |                                                      |                                                      |                                                      |
|                         |                                                                                                    |                           |                                                      |                                                      |                                                      |
|                         | OI                                                                                                    | PERATION MENU             |                                                      |                                                      |                                                      |
|                         |                                                                                                    | 1. PACK<br>2. UNPACK      |                                                      |                                                      |                                                      |
|                         | PLEASI                                                                                                    | E SELECT NO.?             | 1 🖵                                                  |                                                      | (1)                                                  |
| C00                     | 9XXXH.HEX                                                                                                    | +                         |                                                      |                                                      |                                                      |
| C00                     | 9XXXL.HEX                                                                                                    |                           |                                                      |                                                      |                                                      |
| C00                     | 9XXXF.DOC                                                                                                    |                           | C6009XXX.                                            | PAn (PA                                              | ACK FILE)                                            |
| C00                     | 9XXXS.DOC                                                                                                    | +                         |                                                      |                                                      |                                                      |
| PLEASE INF              | PUT PACK FILE NA                                                                                                    | AME (C6009XXX.            | PAn) ? <u>C</u>                                      | 60090A                                               | ).PA0](2)                                            |
| C00                     | 90A0H.HEX                                                                                                    | +                         |                                                      |                                                      |                                                      |
| C00                     | 90A0L.HEX                                                                                                    |                           |                                                      |                                                      |                                                      |
| C00                     | 90A0F.DOC                                                                                                    |                           | C60090A0.                                            | PAU                                                  |                                                      |
| C00                     | 90A0S.DOC                                                                                                    | <br>+                     |                                                      |                                                      |                                                      |
|                         |                                                                                                    |                           |                                                      |                                                      |                                                      |

#### Start-up message

When MDC6009 is started, the start-up message and operation menu are displayed. Here, the user is prompted to select operation options.

#### Packing of data

- (1) Select "1.PACK" in the operation menu.
   (2) Enter the file name.
- After submitting the data to Seiko Epson and there is a need to re-submit the data, increase the numeric value of "n" by one when the input is made. (Example: When re-submitting data after "C6009XXX.PA0" has been submitted, the pack file name should be entered as "C6009XXX.PA1".)

With this, the mask file (C6009XXX.PAn) is generated, and the MDC6009 program will be terminated. Submit this file to Seiko Epson.

Note Don't use the data generated with the -N option of the Cross Assembler (ASM6009) as program data. If the program data generated with the -N option of the Cross Assembler is packed, undefined program area is filled with FFH code. In this case, following message is displayed.

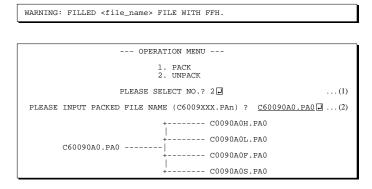

#### Unpacking of data

- (1) Select "2.UNPACK" in the operation menu.
- (2) Enter the packed file name.

With this, the mask data file (C6009XXX.PAn) is restored to the original file format, and the MDC6009 program will be terminated.

Since the extension of the file name remains as "PAn", it must be renamed back to its original form ("HEX" and "DOC") in order to re-debug or modify the restored file.

## Error messages

## Program data error

|    |        |           | Eri | ror Message                | Explanation                                                |
|----|--------|-----------|-----|----------------------------|------------------------------------------------------------|
| 1. | HEX DA | ATA ERROR | :   | NOT COLON.                 | There is no colon.                                         |
| 2. | HEX DA | ATA ERROR | :   | DATA LENGTH. (NOT 00-20h)  | The data length of 1 line is not in the 00–20H range.      |
| 3. | HEX DA | ATA ERROR | :   | ADDRESS.                   | The address is beyond the valid range of the program ROM.  |
| 4. | HEX DA | ATA ERROR | :   | RECORD TYPE. (NOT 00)      | The record type of 1 line is not 00.                       |
| 5. | HEX DA | ATA ERROR | :   | DATA. (NOT 00-FFh)         | The data is not in the range between 00H and 0FFH.         |
| 6. | HEX DA | ATA ERROR | :   | TOO MANY DATA IN ONE LINE. | There are too many data in 1 line.                         |
| 7. | HEX DA | ATA ERROR | :   | CHECK SUM.                 | The checksum is not correct.                               |
| 8. | HEX DA | ATA ERROR | :   | END MARK.                  | The end mark is not : 00000001FF.                          |
| 9. | HEX DA | ATA ERROR | :   | DUPLICATE.                 | There is duplicate definition of data in the same address. |

## Function option data error

|    | Error Message                      | Explanation                                                   |  |  |  |  |  |
|----|------------------------------------|---------------------------------------------------------------|--|--|--|--|--|
| 1. | OPTION DATA ERROR : START MARK.    | The start mark is not "\OPTION". (during unpacking) *         |  |  |  |  |  |
| 2. | OPTION DATA ERROR : OPTION NUMBER. | The option number is not correct.                             |  |  |  |  |  |
| 3. | OPTION DATA ERROR : SELECT NUMBER. | The option selection number is not correct.                   |  |  |  |  |  |
| 4. | OPTION DATA ERROR : END MARK.      | The end mark is not "\\END" (packing) or "\END" (unpacking).* |  |  |  |  |  |

## Segment option data error

|    |            | Er     | rror Me | ssage           | Explanation                                                   |  |  |  |  |  |
|----|------------|--------|---------|-----------------|---------------------------------------------------------------|--|--|--|--|--|
| 1. | SEGMENT DA | TA ERR | ROR :   | START MARK.     | The start mark is not "\SEGMENT". (during unpacking) *        |  |  |  |  |  |
| 2. | SEGMENT DA | TA ERR | ROR :   | DATA.           | The segment data is not correct.                              |  |  |  |  |  |
| 3. | SEGMENT DA | TA ERR | ROR :   | SEGMENT NUMBER. | The SEG No. is not correct.                                   |  |  |  |  |  |
| 4. | SEGMENT DA | TA ERR | ROR :   | SPEC.           | The output specification of the SEG terminal is not correct.  |  |  |  |  |  |
| 5. | SEGMENT DA | TA ERR | ROR :   | END MARK.       | The end mark is not "\\END" (packing) or "\END" (unpacking).* |  |  |  |  |  |

## File error

| Error Message                                 | Explanation                                                |
|-----------------------------------------------|------------------------------------------------------------|
| 1. <file_name> FILE IS NOT FOUND.</file_name> | The file is not found or the file number set in CONFIG.SYS |
|                                               | is less than 10.                                           |
| 2. PACK FILE NAME (File_name) ERROR.          | The packed input format for the file name is wrong.        |
| 3. PACKED FILE NAME (File_name) ERROR.        | The unpacked input format for the file name is wrong.      |

## System error

| Error Message        | Explanation                    |
|----------------------|--------------------------------|
| 1. DIRECTORY FULL.   | The directory is full.         |
| 2. DISK WRITE ERROR. | Writing on the disk is failed. |

\* \ sometimes appears as ¥, depending on the personal computer being used.

# APPENDIX A. E0C6009 INSTRUCTION SET

| Classification | Mne-  | Operand |   |   |   |   | Оре | ratic      | on C       | code       |    |     |     |     | Flaç | g  | Cloc | Operation                                                                                                 |
|----------------|-------|---------|---|---|---|---|-----|------------|------------|------------|----|-----|-----|-----|------|----|------|----------------------------------------------------------------------------------------------------|
| CIASSIIICATION | monic | Operand | В | А | 9 | 8 | 7   | 6          | 5          | 4          | 3  | 2   | 1   | 0   | IDZ  | ΖC | CIOC | Operation                                                                                                 |
| Branch         | PSET  | р       | 1 | 1 | 1 | 0 | 0   | 1          | 0          | p4         | p3 | p2  | p1  | p0  |      |    | 5    | NBP $\leftarrow$ p4, NPP $\leftarrow$ p3~p0                                                               |
| instructions   | JP    | s       | 0 | 0 | 0 | 0 | s7  | s6         | s5         | s4         | s3 | s2  | s1  | s0  |      |    | 5    | PCB $\leftarrow$ NBP, PCP $\leftarrow$ NPP, PCS $\leftarrow$ s7~s0                                        |
|                |       | C, s    | 0 | 0 | 1 | 0 | s7  | s6         | s5         | s4         | s3 | s2  | s1  | s0  |      |    | 5    | PCB $\leftarrow$ NBP, PCP $\leftarrow$ NPP, PCS $\leftarrow$ s7~s0 if C=1                                 |
|                |       | NC, s   | 0 | 0 | 1 | 1 | s7  | s6         | s5         | s4         | s3 | s2  | s1  | s0  |      |    | 5    | PCB $\leftarrow$ NBP, PCP $\leftarrow$ NPP, PCS $\leftarrow$ s7~s0 if C=0                                 |
|                |       | Z, s    | 0 | 1 | 1 | 0 | s7  | s6         | s5         | s4         | s3 | s2  | s1  | s0  |      |    | 5    | PCB ← NBP, PCP ← NPP, PCS ← s7~s0 if Z=1                                                                  |
|                |       | NZ, s   | 0 | 1 | 1 | 1 | s7  | s6         | s5         | s4         | s3 | s2  | s1  | s0  |      |    | 5    | PCB $\leftarrow$ NBP, PCP $\leftarrow$ NPP, PCS $\leftarrow$ s7~s0 if Z=0                                 |
|                | JPBA  |         | 1 | 1 | 1 | 1 | 1   | 1          | 1          | 0          | 1  | 0   | 0   | 0   |      |    | 5    | $PCB \leftarrow NBP, PCP \leftarrow NPP, PCSH \leftarrow B, PCSL \leftarrow A$                            |
|                | CALL  | s       | 0 | 1 | 0 | 0 | s7  | s6         | s5         | s4         | s3 | s2  | s1  | s0  |      |    | 7    | $M(SP-1) \leftarrow PCP, M(SP-2) \leftarrow PCSH, M(SP-3) \leftarrow PCSL+1$                              |
|                |       |         |   |   |   |   |     |            |            |            |    |     |     |     |      |    |      | $SP \leftarrow SP-3$ , $PCP \leftarrow NPP$ , $PCS \leftarrow s7 \sim s0$                                 |
|                | CALZ  | s       | 0 | 1 | 0 | 1 | s7  | s6         | s5         | s4         | s3 | s2  | s1  | s0  |      |    | 7    | $M(SP-1) \leftarrow PCP, M(SP-2) \leftarrow PCSH, M(SP-3) \leftarrow PCSL+1$                              |
|                |       |         |   |   |   |   |     |            |            |            |    |     |     |     |      |    |      | $SP \leftarrow SP-3$ , $PCP \leftarrow 0$ , $PCS \leftarrow s7 \sim s0$                                   |
|                | RET   |         | 1 | 1 | 1 | 1 | 1   | 1          | 0          | 1          | 1  | 1   | 1   | 1   |      |    | 7    | $PCSL \leftarrow M(SP), PCSH \leftarrow M(SP+1), PCP \leftarrow M(SP+2)$                                  |
|                |       |         |   |   |   |   |     |            |            |            |    |     |     |     |      |    |      | SP←SP+3                                                                                                   |
|                | RETS  |         | 1 | 1 | 1 | 1 | 1   | 1          | 0          | 1          | 1  | 1   | 1   | 0   |      |    | 12   | $PCSL \leftarrow M(SP), PCSH \leftarrow M(SP+1), PCP \leftarrow M(SP+2)$                                  |
|                |       |         |   |   |   |   |     |            |            |            |    |     |     |     |      |    |      | $SP \leftarrow SP+3, PC \leftarrow PC+1$                                                                  |
|                | RETD  | l       | 0 | 0 | 0 | 1 | 17  | <i>l</i> 6 | <i>l</i> 5 | <i>l</i> 4 | 13 | l 2 | l 1 | l 0 |      |    | 12   | $PCSL \leftarrow M(SP), PCSH \leftarrow M(SP+1), PCP \leftarrow M(SP+2)$                                  |
|                |       |         |   |   |   |   |     |            |            |            |    |     |     |     |      |    |      | $SP \leftarrow SP+3$ , $M(X) \leftarrow l3 \sim l0$ , $M(X+1) \leftarrow l7 \sim l4$ , $X \leftarrow X+2$ |
| System         | NOP5  |         | 1 | 1 | 1 | 1 | 1   | 1          | 1          | 1          | 1  | 0   | 1   | 1   |      |    | 5    | No operation (5 clock cycles)                                                                             |
| control        | NOP7  |         | 1 | 1 | 1 | 1 | 1   | 1          | 1          | 1          | 1  | 1   | 1   | 1   |      |    | 7    | No operation (7 clock cycles)                                                                             |
| instructions   | HALT  |         | 1 | 1 | 1 | 1 | 1   | 1          | 1          | 1          | 1  | 0   | 0   | 0   |      |    | 5    | Halt (stop clock)                                                                                         |
| Index          | INC   | Х       | 1 | 1 | 1 | 0 | 1   | 1          | 1          | 0          | 0  | 0   | 0   | 0   |      |    | 5    | X←X+1                                                                                                    |
| operation      |       | Y       | 1 | 1 | 1 | 0 | 1   | 1          | 1          | 1          | 0  | 0   | 0   | 0   |      |    | 5    | Y ← Y+1                                                                                                   |
| instructions   | LD    | X, x    | 1 | 0 | 1 | 1 | x7  | xб         | x5         | x4         | x3 | x2  | x1  | x0  |      |    | 5    | $XH \leftarrow x7 \sim x4, XL \leftarrow x3 \sim x0$                                                      |
|                |       | Ү, у    | 1 | 0 | 0 | 0 | y7  | y6         | y5         | y4         | y3 | y2  | y1  | y0  |      |    | 5    | YH←y7~y4, YL←y3~y0                                                                                        |
|                |       | XH, r   | 1 | 1 | 1 | 0 | 1   | 0          | 0          | 0          | 0  | 1   | r1  | r0  |      |    | 5    | XH←r                                                                                                    |
|                |       | XL, r   | 1 | 1 | 1 | 0 | 1   | 0          | 0          | 0          | 1  | 0   | r1  | r0  |      |    | 5    | XL←r                                                                                                    |
|                |       | YH, r   | 1 | 1 | 1 | 0 | 1   | 0          | 0          | 1          | 0  | 1   | r1  | r0  |      |    | 5    | YH←r                                                                                                    |
|                |       | YL, r   | 1 | 1 | 1 | 0 | 1   | 0          | 0          | 1          | 1  | 0   | r1  | r0  |      |    | 5    | YL←r                                                                                                    |
|                |       | r, XH   | 1 | 1 | 1 | 0 | 1   | 0          | 1          | 0          | 0  | 1   | r1  | r0  |      |    | 5    | r←XH                                                                                                    |
|                |       | r, XL   | 1 | 1 | 1 | 0 | 1   | 0          | 1          | 0          | 1  | 0   | r1  | r0  |      |    | 5    | r←XL                                                                                                    |
|                |       | r, YH   | 1 | 1 | 1 | 0 | 1   | 0          | 1          | 1          | 0  | 1   | r1  | r0  |      |    | 5    | r←YH                                                                                                    |
|                |       | r, YL   | _ |   |   | _ |     |            |            |            | 1  |     |     |     |      |    | 5    | r←YL                                                                                                    |
|                | ADC   | XH, i   |   |   |   |   |     |            |            |            | i3 |     |     |     |      | 11 | 7    | XH←XH+i3~i0+C                                                                                             |
|                |       | XL, i   |   |   |   |   |     |            |            |            | i3 |     |     |     |      | 11 | 7    | XL←XL+i3~i0+C                                                                                             |
|                |       | YH, i   | 1 | 0 | 1 | 0 | 0   | 0          | 1          | 0          | i3 | i2  | i1  | i0  |      | 11 | 7    | YH← YH+i3~i0+C                                                                                            |
|                |       | YL, i   | 1 | 0 | 1 | 0 | 0   | 0          | 1          | 1          | i3 | i2  | i1  | i0  |      | 11 | 7    | YL←YL+i3~i0+C                                                                                             |

| Classification | Mne-  | Onerend |   |   |   |   | Оре        | ratio | n C        | ode |    |    |       |    |              | Flag                    |                   | 0   |    |                                                                                      |
|----------------|-------|---------|---|---|---|---|------------|-------|------------|-----|----|----|-------|----|--------------|-------------------------|-------------------|-----|----|--------------------------------------------------------------------------------------|
| Classification | monic | Operand | В | А | 9 | 8 | 7          | 6     | 5          | 4   | 3  | 2  | 1     | 0  | Ι            | DZ                      | С                 | Clo | СК | Operation                                                                            |
| Index          | СР    | XH, i   | 1 | 0 | 1 | 0 | 0          | 1     | 0          | 0   | i3 | i2 | ! i1  | i0 |              | $\uparrow$              | €                 | 7   | ,  | XH-i3~i0                                                                             |
| operation      |       | XL, i   | 1 | 0 | 1 | 0 | 0          | 1     | 0          | 1   | i3 | i2 | 2 i1  | i0 |              | $\uparrow$              | $\uparrow$        | 7   | ,  | XL-i3~i0                                                                             |
| instructions   |       | YH, i   | 1 | 0 | 1 | 0 | 0          | 1     | 1          | 0   | i3 | i2 | 2 i1  | i0 |              | $\uparrow$              | $\uparrow$        | 7   | ,  | YH-i3~i0                                                                             |
|                |       | YL, i   | 1 |   | 1 | 0 | 0          | 1     | 1          | 1   | i3 | i2 | ! i1  | i0 |              | $\uparrow$              | $\leftrightarrow$ | 7   |    | YL-i3~i0                                                                             |
| Data           | LD    | r, i    | 1 | 1 | 1 | 0 | 0          | 0     | r1         | r0  | i3 | i2 | ! i1  | i0 |              |                         |                   | 5   |    | r←i3~i0                                                                              |
| transfer       |       | r, q    | 1 | 1 | 1 | 0 | 1          | 1     | 0          | 0   | r1 | r0 | ) q1  | q0 |              |                         |                   | 5   |    | r←q                                                                                  |
| instructions   |       | A, Mn   | 1 | 1 | 1 | 1 | 1          | 0     | 1          | 0   | n3 | n2 | 2 n1  | n0 |              |                         |                   | 5   |    | $A \leftarrow M(n3 \sim n0)$                                                         |
|                |       | B, Mn   | 1 | 1 | 1 | 1 | 1          | 0     | 1          | 1   | n3 | n2 | 2 n1  | n0 |              |                         |                   | 5   |    | $B \leftarrow M(n3 \sim n0)$                                                         |
|                |       | Mn, A   | 1 | 1 | 1 | 1 | 1          | 0     | 0          | 0   | n3 | n2 | 2 n1  | n0 |              |                         |                   | 5   |    | $M(n3 \sim n0) \leftarrow A$                                                         |
|                |       | Mn, B   | 1 | 1 | 1 | 1 | 1          | 0     | 0          | 1   | n3 | n2 | 2 n1  | n0 |              |                         |                   | 5   |    | $M(n3 \sim n0) \leftarrow B$                                                         |
|                | LDPX  | MX, i   | 1 | 1 | 1 | 0 | 0          | 1     | 1          | 0   | i3 | i2 | 2 i1  | i0 |              |                         |                   | 5   |    | $M(X) \leftarrow i3 \sim i0, X \leftarrow X+1$                                       |
|                |       | r, q    | 1 | 1 | 1 | 0 | 1          | 1     | 1          | 0   | r1 | r0 | ) q1  | q0 |              |                         |                   | 5   |    | $r \leftarrow q, X \leftarrow X+1$                                                   |
|                | LDPY  | MY, i   | 1 | 1 | 1 | 0 | 0          | 1     | 1          | 1   | i3 | i2 | 2 i1  | i0 |              |                         |                   | 5   |    | $M(Y) \leftarrow i3 \sim i0, Y \leftarrow Y+1$                                       |
|                |       | r, q    | 1 | 1 | 1 | 0 | 1          | 1     | 1          | 1   | r1 | r0 | ) q1  | q0 |              |                         |                   | 5   |    | $r \leftarrow q, Y \leftarrow Y+1$                                                   |
|                | LBPX  | MX, l   | 1 | 0 | 0 | 1 | <i>l</i> 7 | l6    | <i>l</i> 5 | l4  | 13 | 12 | 2 1 1 | l0 |              |                         |                   | 5   |    | $M(X) \leftarrow l  3 \sim l0,  M(X+1) \leftarrow l  7 \sim l  4,  X \leftarrow X+2$ |
| Flag           | SET   | F, i    | 1 | 1 | 1 | 1 | 0          | 1     | 0          | 0   | i3 | i2 | ! i1  | i0 | Ŷ            | $\uparrow\uparrow$      | $\uparrow$        | 7   |    | F←F∨i3~i0                                                                            |
| operation      | RST   | F, i    | 1 | 1 | 1 | 1 | 0          | 1     | 0          | 1   | i3 | i2 | 2 i1  | i0 | $\downarrow$ | $\downarrow \downarrow$ | $\downarrow$      | 7   |    | F←F∧i3~i0                                                                            |
| instructions   | SCF   |         | 1 | 1 | 1 | 1 | 0          | 1     | 0          | 0   | 0  | 0  | 0     | 1  |              |                         | $\uparrow$        | 7   |    | C←1                                                                                  |
|                | RCF   |         | 1 | 1 | 1 | 1 | 0          | 1     | 0          | 1   | 1  | 1  | 1     | 0  |              |                         | $\downarrow$      | 7   |    | C←0                                                                                  |
|                | SZF   |         | 1 | 1 | 1 | 1 | 0          | 1     | 0          | 0   | 0  | 0  | 1     | 0  |              | $\uparrow$              |                   | 7   |    | Z←1                                                                                  |
|                | RZF   |         | 1 | 1 | 1 | 1 | 0          | 1     | 0          | 1   | 1  | 1  | 0     | 1  |              | $\downarrow$            |                   | 7   |    | Z←0                                                                                  |
|                | SDF   |         | 1 | 1 | 1 | 1 | 0          | 1     | 0          | 0   | 0  | 1  | 0     | 0  |              | $\uparrow$              |                   | 7   |    | D←1 (Decimal Adjuster ON)                                                            |
|                | RDF   |         | 1 | 1 | 1 | 1 | 0          | 1     | 0          | 1   | 1  | 0  | 1     | 1  |              | $\downarrow$            |                   | 7   |    | D←0 (Decimal Adjuster OFF)                                                           |
|                | EI    |         | 1 | 1 | 1 | 1 | 0          | 1     | 0          | 0   | 1  | 0  | 0     | 0  | Î            |                         |                   | 7   |    | $I \leftarrow 1$ (Enables Interrupt)                                                 |
|                | DI    |         | 1 | 1 | 1 | 1 | 0          | 1     | 0          | 1   | 0  | 1  | 1     | 1  | $\downarrow$ |                         |                   | 7   |    | $I \leftarrow 0$ (Disables Interrupt)                                                |
| Stack          | INC   | SP      | 1 | 1 | 1 | 1 | 1          | 1     | 0          | 1   | 1  | 0  | 1     | 1  |              |                         |                   | 5   |    | SP← SP+1                                                                             |
| operation      | DEC   | SP      | 1 | 1 | 1 | 1 | 1          | 1     | 0          | 0   | 1  | 0  | 1     | 1  |              |                         |                   | 5   |    | SP← SP-1                                                                             |
| instructions   | PUSH  | r       | 1 | 1 | 1 | 1 | 1          | 1     | 0          | 0   | 0  | 0  | r1    | r0 |              |                         |                   | 5   |    | $SP \leftarrow SP-1, M(SP) \leftarrow r$                                             |
|                |       | XH      | 1 | 1 | 1 | 1 | 1          | 1     | 0          | 0   | 0  | 1  | 0     | 1  |              |                         |                   | 5   |    | $SP \leftarrow SP-1, M(SP) \leftarrow XH$                                            |
|                |       | XL      | 1 | 1 | 1 | 1 | 1          | 1     | 0          | 0   | 0  | 1  | 1     | 0  |              |                         |                   | 5   |    | $SP \leftarrow SP-1, M(SP) \leftarrow XL$                                            |
|                |       | YH      | 1 | 1 | 1 | 1 | 1          | 1     | 0          | 0   | 1  | 0  | 0     | 0  |              |                         |                   | 5   |    | $SP \leftarrow SP-1, M(SP) \leftarrow YH$                                            |
|                |       | YL      | 1 | 1 | 1 | 1 | 1          | 1     | 0          | 0   | 1  | 0  | 0     | 1  |              |                         |                   | 5   |    | $SP \leftarrow SP-1, M(SP) \leftarrow YL$                                            |
|                |       | F       | 1 | 1 | 1 | 1 | 1          | 1     | 0          | 0   | 1  | 0  | 1     | 0  |              |                         |                   | 5   |    | $SP \leftarrow SP-1, M(SP) \leftarrow F$                                             |
|                | POP   | r       | 1 | 1 | 1 | 1 | 1          | 1     | 0          | 1   | 0  | 0  | r1    | r0 |              |                         |                   | 5   |    | $r \leftarrow M(SP), SP \leftarrow SP+1$                                             |
|                |       | XH      | 1 | 1 | 1 | 1 | 1          | 1     | 0          | 1   | 0  | 1  | 0     | 1  |              |                         |                   | 5   |    | $XH \leftarrow M(SP), SP \leftarrow SP+1$                                            |
|                |       | XL      | 1 | 1 | 1 | 1 | 1          | 1     | 0          | 1   | 0  | 1  | 1     | 0  |              |                         |                   | 5   |    | $XL \leftarrow M(SP), SP \leftarrow SP+1$                                            |

| Classification | Mne-  | Operand |   |   |   |   | Оре | ratio | n C | ode |    |    |      |    |            | Flag | g    |   | look  | Operation                                                                                |
|----------------|-------|---------|---|---|---|---|-----|-------|-----|-----|----|----|------|----|------------|------|------|---|-------|------------------------------------------------------------------------------------------|
| CIASSIIICATION | monic | Operand | В | А | 9 | 8 | 7   | 6     | 5   | 4   | 3  | 2  | 1    | 0  | I          | D    | ΖC   | ľ | Clock | Operation                                                                                |
| Stack          | POP   | YH      | 1 | 1 | 1 | 1 | 1   | 1     | 0   | 1   | 1  | 0  | 0    | 0  |            |      |      |   | 5     | $YH \leftarrow M(SP), SP \leftarrow SP+1$                                                |
| operation      |       | YL      | 1 | 1 | 1 | 1 | 1   | 1     | 0   | 1   | 1  | 0  | 0    | 1  |            |      |      |   | 5     | $YL \leftarrow M(SP), SP \leftarrow SP+1$                                                |
| instructions   |       | F       | 1 | 1 | 1 | 1 | 1   | 1     | 0   | 1   | 1  | 0  | 1    | 0  | $\uparrow$ | 1    | \$\$ |   | 5     | $F \leftarrow M(SP), SP \leftarrow SP+1$                                                 |
|                | LD    | SPH, r  | 1 | 1 | 1 | 1 | 1   | 1     | 1   | 0   | 0  | 0  | r1   | r0 |            |      |      |   | 5     | $SPH \leftarrow r$                                                                       |
|                |       | SPL, r  | 1 | 1 | 1 | 1 | 1   | 1     | 1   | 1   | 0  | 0  | r1   | r0 |            |      |      |   | 5     | $SPL \leftarrow r$                                                                       |
|                |       | r, SPH  | 1 | 1 | 1 | 1 | 1   | 1     | 1   | 0   | 0  | 1  | r1   | r0 |            |      |      |   | 5     | r←SPH                                                                                    |
|                |       | r, SPL  | 1 | 1 | 1 | 1 | 1   | 1     | 1   | 1   | 0  | 1  | r1   | r0 |            |      |      |   | 5     | r←SPL                                                                                    |
| Arithmetic     | ADD   | r, i    | 1 | 1 | 0 | 0 | 0   | 0     | r1  | r0  | i3 | i2 | i1   | i0 |            | *:   | \$\$ |   | 7     | r←r+i3~i0                                                                                |
| instructions   |       | r, q    | 1 | 0 | 1 | 0 | 1   | 0     | 0   | 0   | r1 | r0 | q1   | q0 |            | *:   | 11   |   | 7     | r←r+q                                                                                    |
|                | ADC   | r, i    | 1 | 1 | 0 | 0 | 0   | 1     | r1  | r0  | i3 | i2 | i1   | i0 |            | *:   | 11   |   | 7     | r←r+i3~i0+C                                                                              |
|                |       | r, q    | 1 | 0 | 1 | 0 | 1   | 0     | 0   | 1   | r1 | r0 | q1   | q0 |            | *:   | 11   |   | 7     | r←r+q+C                                                                                  |
|                | SUB   | r, q    | 1 | 0 | 1 | 0 | 1   | 0     | 1   | 0   | r1 | r0 | q1   | q0 |            | *:   | 11   |   | 7     | r←r-q                                                                                    |
|                | SBC   | r, i    | 1 | 1 | 0 | 1 | 0   | 1     | r1  | r0  | i3 | i2 | i1   | i0 |            | *:   | 11   |   | 7     | r←r-i3~i0-C                                                                              |
|                |       | r, q    | 1 | 0 | 1 | 0 | 1   | 0     | 1   | 1   | r1 | r0 | q1   | q0 |            | *:   | 11   |   | 7     | r←r-q-C                                                                                  |
|                | AND   | r, i    | 1 | 1 | 0 | 0 | 1   | 0     | r1  | r0  | i3 | i2 | i1   | i0 |            |      | \$   |   | 7     | r←r∧i3~i0                                                                                |
|                |       | r, q    | 1 | 0 | 1 | 0 | 1   | 1     | 0   | 0   | r1 | r0 | q1   | q0 |            |      | \$   |   | 7     | r←r∧q                                                                                    |
|                | OR    | r, i    | 1 | 1 | 0 | 0 | 1   | 1     | r1  | r0  | i3 | i2 | i1   | i0 |            |      | \$   |   | 7     | r←r∀i3~i0                                                                                |
|                |       | r, q    | 1 | 0 | 1 | 0 | 1   | 1     | 0   | 1   | r1 | r0 | q1   | q0 |            |      | \$   |   | 7     | r←r∨q                                                                                    |
|                | XOR   | r, i    | 1 | 1 | 0 | 1 | 0   | 0     | r1  | r0  | i3 | i2 | i1   | i0 |            |      | \$   |   | 7     | r←r∀i3~i0                                                                                |
|                |       | r, q    | 1 | 0 | 1 | 0 | 1   | 1     | 1   | 0   | r1 | r0 | q1   | q0 |            |      | \$   |   | 7     | $r \leftarrow r \forall q$                                                               |
|                | СР    | r, i    | 1 | 1 | 0 | 1 | 1   | 1     | r1  | r0  | i3 | i2 | i1   | i0 |            |      | 11   |   | 7     | r-i3~i0                                                                                  |
|                |       | r, q    | 1 | 1 | 1 | 1 | 0   | 0     | 0   | 0   | r1 | r0 | q1   | q0 |            |      | 11   |   | 7     | r-q                                                                                      |
|                | FAN   | r, i    | 1 | 1 | 0 | 1 | 1   | 0     | r1  | r0  | i3 | i2 | i1   | i0 |            |      | \$   |   | 7     | r∧i3~i0                                                                                  |
|                |       | r, q    | 1 | 1 | 1 | 1 | 0   | 0     | 0   | 1   | r1 | r0 | q1   | q0 |            |      | \$   |   | 7     | r∧q                                                                                      |
|                | RLC   | r       | 1 | 0 | 1 | 0 | 1   | 1     | 1   | 1   | r1 | r0 | r1   | r0 |            |      | 11   |   | 7     | $d3 \leftarrow d2, d2 \leftarrow d1, d1 \leftarrow d0, d0 \leftarrow C, C \leftarrow d3$ |
|                | RRC   | r       | 1 | 1 | 1 | 0 | 1   | 0     | 0   | 0   | 1  | 1  | r1   | r0 |            |      | 11   |   | 5     | $d3 \leftarrow C, d2 \leftarrow d3, d1 \leftarrow d2, d0 \leftarrow d1, C \leftarrow d0$ |
|                | INC   | Mn      | 1 | 1 | 1 | 1 | 0   | 1     | 1   | 0   | n3 | n2 | 2 n1 | n0 |            |      | 11   |   | 7     | $M(n3 \sim n0) \leftarrow M(n3 \sim n0) + 1$                                             |
|                | DEC   | Mn      | 1 | 1 | 1 | 1 | 0   | 1     | 1   | 1   | n3 | n2 | 2 n1 | n0 |            |      | 11   |   | 7     | $M(n3 \sim n0) \leftarrow M(n3 \sim n0)-1$                                               |
|                | ACPX  | MX, r   | 1 | 1 |   |   |     |       |     | _   | _  |    | r1   |    |            | *:   | 11   |   | 7     | $M(X) \leftarrow M(X) + r + C, X \leftarrow X + 1$                                       |
|                | ACPY  | MY, r   | 1 | 1 | 1 | 1 | 0   | 0     | 1   | 0   | 1  | 1  | r1   | r0 |            | *:   | 11   |   | 7     | $M(Y) \leftarrow M(Y)+r+C, Y \leftarrow Y+1$                                             |
|                | SCPX  | MX, r   | 1 | 1 | 1 | 1 | 0   | 0     | 1   | 1   | 1  | 0  | r1   | r0 |            | *:   | 11   |   | 7     | $M(X) \leftarrow M(X)$ -r-C, $X \leftarrow X+1$                                          |
|                | SCPY  | MY, r   | 1 | 1 | 1 | 1 | 0   | 0     | 1   | 1   | 1  | 1  | r1   | r0 |            | *:   | 11   |   | 7     | $M(Y) \leftarrow M(Y)$ -r-C, $Y \leftarrow Y$ +1                                         |
|                | NOT   | r       | 1 | 1 | 0 | 1 | 0   | 0     | r1  | r0  | 1  | 1  | 1    | 1  |            |      | \$   |   | 7     | r←r                                                                                      |

### APPENDIX A. E0C6009 INSTRUCTION SET

Abbreviations used in the explanations have the following meanings.

## Symbols associated with registers and memory

| Symbols a | issociated with registers and memory         |
|-----------|----------------------------------------------|
| A         | A register                                   |
| В         | B register                                   |
| X         | XHL register                                 |
|           | (low order eight bits of index register IX)  |
| Y         | YHL register                                 |
|           | (low order eight bits of index register IY)  |
| XH        | XH register                                  |
|           | (high order four bits of XHL register)       |
| XL        | XL register                                  |
|           | (low order four bits of XHL register)        |
| YH        | YH register                                  |
|           | (high order four bits of YHL register)       |
| YL        | YL register                                  |
|           | (low order four bits of YHL register)        |
| SP        | Stack pointer SP                             |
| SPH       | High-order four bits of stack pointer SP     |
| SPL       | Low-order four bits of stack pointer SP      |
| MX, M(X)  | Data memory whose address is specified       |
|           | with index register IX                       |
| MY, M(Y)  | Data memory whose address is specified       |
|           | with index register IY                       |
| Mn, M(n)  | Data memory address 000H-00FH                |
|           | (address specified with immediate data n of  |
|           | 00H–0FH)                                     |
| M(SP)     | Data memory whose address is specified       |
|           | with stack pointer SP                        |
| r, q      | Two-bit register code                        |
|           | r, q is two-bit immediate data; according to |
|           | the contents of these bits, they indicate    |
|           | registers A, B, and MX and MY (data          |
|           | memory whose addresses are specified with    |
|           | index registers IX and IY)                   |

| r  |    | q  |    | Register           |
|----|----|----|----|--------------------|
| r1 | r0 | q1 | q0 | Register specified |
| 0  | 0  | 0  | 0  | А                  |
| 0  | 1  | 0  | 1  | В                  |
| 1  | 0  | 1  | 0  | MX                 |
| 1  | 1  | 1  | 1  | MY                 |

## Symbols associated with program counter

| NBP  | New bank pointer            |
|------|-----------------------------|
| NPP  | New page pointer            |
| PCB  | Program counter bank        |
| PCP  | Program counter page        |
| PCS  | Program counter step        |
| PCSH | Four high order bits of PCS |
| PCSL | Four low order bits of PCS  |

## Symbols associated with flags

| F            | Flag register (I, D, Z, C) |
|--------------|----------------------------|
| С            | Carry flag                 |
| Z            | Zero flag                  |
| D            | Decimal flag               |
| Ι            | Interrupt flag             |
| $\downarrow$ | Flag reset                 |
| $\uparrow$   | Flag set                   |
| \$           | Flag set or reset          |
|              |                            |

## Associated with immediate data

| р | Five-bit immediate data or label 00H–1FH   |
|---|--------------------------------------------|
| s | Eight-bit immediate data or label 00H–0FFH |
| 1 | Eight-bit immediate data 00H–0FFH          |
| i | Four-bit immediate data 00H–0FH            |
|   |                                            |

## Associated with arithmetic and other operations

|           | 1                                    |
|-----------|--------------------------------------|
| +         | Add                                  |
| -         | Subtract                             |
| $\wedge$  | Logical AND                          |
| $\vee$    | Logical OR                           |
| $\forall$ | Exclusive-OR                         |
| *         | Add-subtract instruction for decimal |
|           | operation when the D flag is set     |
|           |                                      |

# APPENDIX B. TROUBLESHOOTING

| Tool                | Problem                                                                                                    | Remedy measures                                              |
|---------------------|----------------------------------------------------------------------------------------------------|--------------------------------------------------------------|
| ICE6200<br>(ICE62R) | Nothing appears on the screen, or                                                                           | Check the following and remedy if necessary:                 |
|                     | nothing works, after activation.                                                                            | • Is the RS-232C cable connected correctly?                  |
|                     |                                                                                                    | • Is the RS-232C driver installed?                           |
|                     |                                                                                                    | • Is SPEED.COM or MODE.COM on the disk?                      |
|                     |                                                                                                    | • Is the execution file correct?                             |
|                     |                                                                                                    | MS-DOS ICS6009J.EXE                                          |
|                     |                                                                                                    | PC-DOS ICS6009W.EXE                                          |
|                     |                                                                                                    | • Is the DOS version correct?                                |
|                     |                                                                                                    | MS-DOS Ver. 3.1 or later                                     |
|                     |                                                                                                    | PC-DOS Ver. 2.1 or later                                     |
|                     |                                                                                                    | • Is the DIP switches that set the baud rate of the main     |
|                     |                                                                                                    | ICE6200 (ICE62R) unit set correctly?                         |
|                     |                                                                                                    | • Is the breaker of the ICE6200 (ICE62R) set to ON?          |
|                     | The ICE6200 breaker tripped or the                                                                          | Check the following and remedy if necessary:                 |
|                     | ICE62R fuse cut immediately after                                                                           | • Are connectors F1 and F5 connected to the EVA6S32R         |
| -                   | activation.                                                                                                 | correctly?                                                   |
|                     |                                                                                                    | • Is the target board power short-circuiting?                |
|                     | <illegal ice6200="" version=""></illegal>                                                                   | The wrong version of ICE is being used.                      |
|                     | appears on the screen immediately after                                                                     | Use the latest version.                                      |
|                     | activation.                                                                                                 |                                                              |
|                     | <illegal parameter<="" td="" version=""><td>The wrong version of ICS6009P.PAR is being used.</td></illegal> | The wrong version of ICS6009P.PAR is being used.             |
|                     | FILE> appears on the screen immedi-                                                                         | Use the latest version.                                      |
|                     | ately after activation.                                                                                     |                                                              |
|                     | Immediate values A (10) and B (11)                                                                          | The A and B registers are reserved for the entry of A and B. |
|                     | cannot be entered correctly with the A                                                                      | Write 0A and 0B when entering A (10) and B (11).             |
|                     | command.                                                                                                    | <i>Example:</i> LD A, B Data in the B register is            |
|                     |                                                                                                    | loaded into the A register.                                  |
|                     |                                                                                                    | LD B, 0A Immediate value A is loaded                         |
|                     |                                                                                                    | into the B register.                                         |
|                     | <unused area=""> is displayed by the</unused>                                                               | This message is output when the address following one in     |
|                     | SD command.                                                                                                 | which data is written is unused. It does not indicates       |
|                     |                                                                                                    | problem. Data is correctly set in areas other than the read- |
|                     |                                                                                                    | only area.                                                   |
|                     | You can not do a real-time run in                                                                           | Since the CPU stops temporarily when breaking conditions     |
|                     | break-trace mode.                                                                                           | are met, executing in a real-time is not performed.          |
|                     | Output from the EVA is impossible                                                                           | Output is possible only in the real-time run mode.           |
|                     | when data is written to the I/O memory                                                                      |                                                              |
|                     | for Buzzer and Fout output with the                                                                         |                                                              |
|                     | ICE command.                                                                                                |                                                              |
| SOG6009             | An R error occurs although the address                                                                      | Check the following and remedy if necessary:                 |
|                     | is correctly set in the segment source                                                                      | • Does the address symbol use capital letters?               |
|                     | file.                                                                                                    | • Are the output ports set for every two terminals?          |

| Tool     | Problem                              | Remedy measures                                            |
|----------|--------------------------------------|------------------------------------------------------------|
| ASM6009  | An R error occurs although the final | The cross assembler is designed to output "R error" every  |
|          | page is passed.                      | time the page is changed. Use a pseudo-instruction to set  |
|          |                                      | the memory, such as ORG or PAGE, to change the page.       |
|          |                                      | See "Memory setting pseudo-instructions" in the cross      |
|          |                                      | assembler manual.                                          |
| MDC6009  | Activation is impossible.            | Check the following and remedy if necessary:               |
|          |                                      | • Is the number of files set at ten or more in OS environ- |
|          |                                      | ment file CONFIG.SYS?                                      |
| EVA6S32R | The EVA6S32R does not work when it   | Check the following and remedy if necessary:               |
|          | is used independently.               | • Has the EPROM for F.HEX and S.HEX been replaced          |
|          |                                      | by the EPROM for the target?                               |
|          |                                      | • Is the EPROM for F.HEX and S.HEX installed correctly?    |
|          |                                      | • Is the appropriate voltage being supplied? (5V DC, 3A,   |
|          |                                      | or more)                                                   |
|          |                                      | • Are the program ROMs (H and L) installed correctly?      |
|          |                                      | • Is data written from address 4000H? (When the 27C256     |
|          |                                      | is used as the program ROM)                                |
|          |                                      | • Is the EN/DIS switch on the EVA6S32R set to EN?          |
|          | Target segment does not light.       | Check the following and remedy if necessary:               |
|          |                                      | • Is an EPROM with an access time of 250 ns or less being  |
|          |                                      | used for S.HEX.                                            |
|          |                                      | • Has the VADJ VR inside the EVA6S32R top cover been       |
|          |                                      | turned to a lower setting?                                 |

# APPENDIX C. 1/2 BIAS DRIVE WAVEFORM OUTPUT FROM EVA6S32R

The following shows the LCD drive waveforms output from the EVA6S32R when 1/2 bias is selected by mask option. Note that the waveform is different from that of the actual IC. (Refer to the "E0C6009 Technical Manual" for the LCD output waveform of the actual IC.)

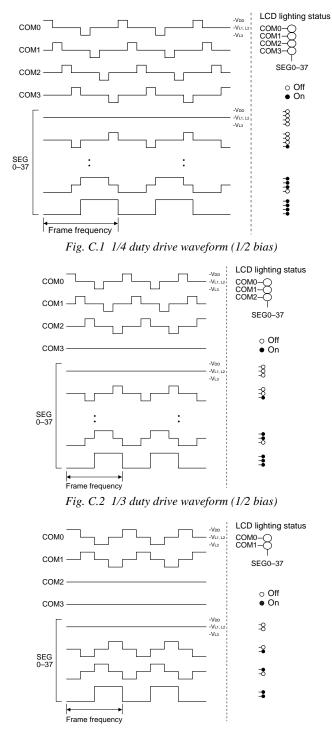

Fig. C.3 1/2 duty drive waveform (1/2 bias)

## **EPSON** International Sales Operations

## AMERICA

#### **EPSON ELECTRONICS AMERICA, INC.**

#### - HEADQUARTERS -

1960 E. Grand Avenue El Segundo, CA 90245, U.S.A. Phone: +1-310-955-5300 Fax: +1-310-955-5400

#### - SALES OFFICES -

#### West

150 River Oaks Parkway San Jose, CA 95134, U.S.A. Phone: +1-408-922-0200 Fax: +1-408-922-0238

#### Central

101 Virginia Street, Suite 290 Crystal Lake, IL 60014, U.S.A. Phone: +1-815-455-7630 Fax: +1-815-455-7633

#### Northeast

301 Edgewater Place, Suite 120 Wakefield, MA 01880, U.S.A. Phone: +1-781-246-3600 Fax: +1-781-246-5443

#### Southeast

3010 Royal Blvd. South, Suite 170 Alpharetta, GA 30005, U.S.A. Phone: +1-877-EEA-0020 Fax: +1-770-777-2637

## **EUROPE**

### EPSON EUROPE ELECTRONICS GmbH

- HEADQUARTERS -Riesstrasse 15 80992 Muenchen, GERMANY Phone: +49-(0)89-14005-0 Fax: +49-(0)89-14005-110

#### - GERMANY -

SALES OFFICE Altstadtstrasse 176

51379 Leverkusen, GERMANY Phone: +49-(0)217-15045-0 Fax: +49-(0)217-15045-10

#### - UNITED KINGDOM -

#### **UK BRANCH OFFICE**

2.4 Doncastle House, Doncastle Road Bracknell, Berkshire RG12 8PE, ENGLAND Phone: +44-(0)1344-381700 Fax: +44-(0)1344-381701

#### - FRANCE -

#### FRENCH BRANCH OFFICE

1 Avenue de l' Atlantique, LP 915 Les Conquerants Z.A. de Courtaboeuf 2, F-91976 Les Ulis Cedex, FRANCE Phone: +33-(0)1-64862350 Fax: +33-(0)1-64862355

## ASIA

#### - CHINA -

#### EPSON (CHINA) CO., LTD.

28F, Beijing Silver Tower 2# North RD DongSanHuan ChaoYang District, Beijing, CHINA Phone: 64106655 Fax: 64107320

#### SHANGHAI BRANCH

4F, Bldg., 27, No. 69, Gui Jing Road Caohejing, Shanghai, CHINA Phone: 21-6485-5552 Fax: 21-6485-0775

#### - HONG KONG, CHINA -EPSON HONG KONG LTD.

20/F., Harbour Centre, 25 Harbour Road Wanchai, HONG KONG Phone: +852-2585-4600 Fax: +852-2827-4346 Telex: 65542 EPSCO HX

#### - TAIWAN, R.O.C. -

#### EPSON TAIWAN TECHNOLOGY & TRADING LTD.

 10F, No. 287, Nanking East Road, Sec. 3

 Taipei, TAIWAN, R.O.C.

 Phone: 02-2717-7360

 Fax: 02-2712-9164

 Telex: 24444

 EPSONTB

#### **HSINCHU OFFICE**

13F-3, No. 295, Kuang-Fu Road, Sec. 2 HsinChu 300, TAIWAN, R.O.C. Phone: 03-573-9900 Fax: 03-573-9169

## - SINGAPORE -

#### **EPSON SINGAPORE PTE., LTD.** No. 1 Temasek Avenue. #36-00

Millenia Tower, SINGAPORE 039192 Phone: +65-337-7911 Fax: +65-334-2716

#### - KOREA -

#### SEIKO EPSON CORPORATION KOREA OFFICE

50F, KLI 63 Bldg., 60 Yoido-Dong Youngdeungpo-Ku, Seoul, 150-010, KOREA Phone: 02-784-6027 Fax: 02-767-3677

### - JAPAN -

#### SEIKO EPSON CORPORATION ELECTRONIC DEVICES MARKETING DIVISION

## Electronic Device Marketing Department IC Marketing & Engineering Group

421-8, Hino, Hino-shi, Tokyo 191-8501, JAPAN Phone: +81-(0)42-587-5816 Fax: +81-(0)42-587-5624

#### ED International Marketing Department I (Europe & U.S.A.) 421-8, Hino, Hino-shi, Tokyo 191-8501, JAPAN

Phone: +81-(0)42-587-5812 Fax: +81-(0)42-587-5564

#### **ED International Marketing Department II (Asia)** 421-8, Hino, Hino-shi, Tokyo 191-8501, JAPAN Phone: +81-(0)42-587-5814 Fax: +81-(0)42-587-5110

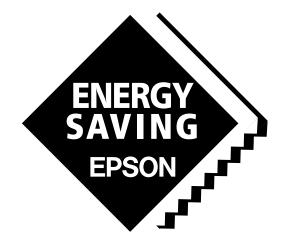

In pursuit of "**Saving**" **Technology**, Epson electronic devices. Our lineup of semiconductors, liquid crystal displays and quartz devices assists in creating the products of our customers' dreams. **Epson IS energy savings**.

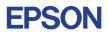

## SEIKO EPSON CORPORATION ELECTRONIC DEVICES MARKETING DIVISION

EPSON Electronic Devices Website http://www.epson.co.jp/device/